## **Reactor 2.0**

抽錄

**SKAARHOJ®** 

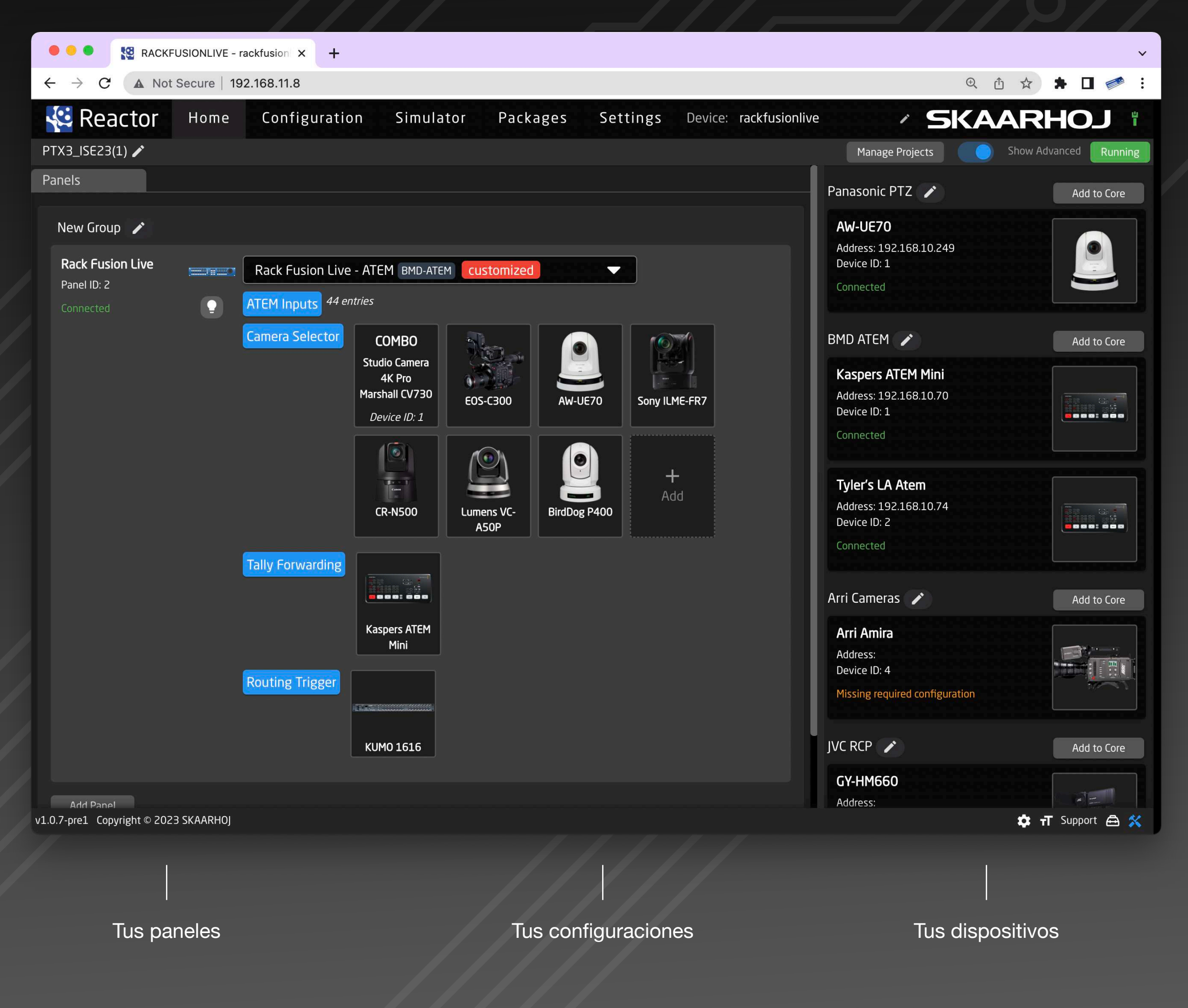

Control de Transmisiones Al Límite

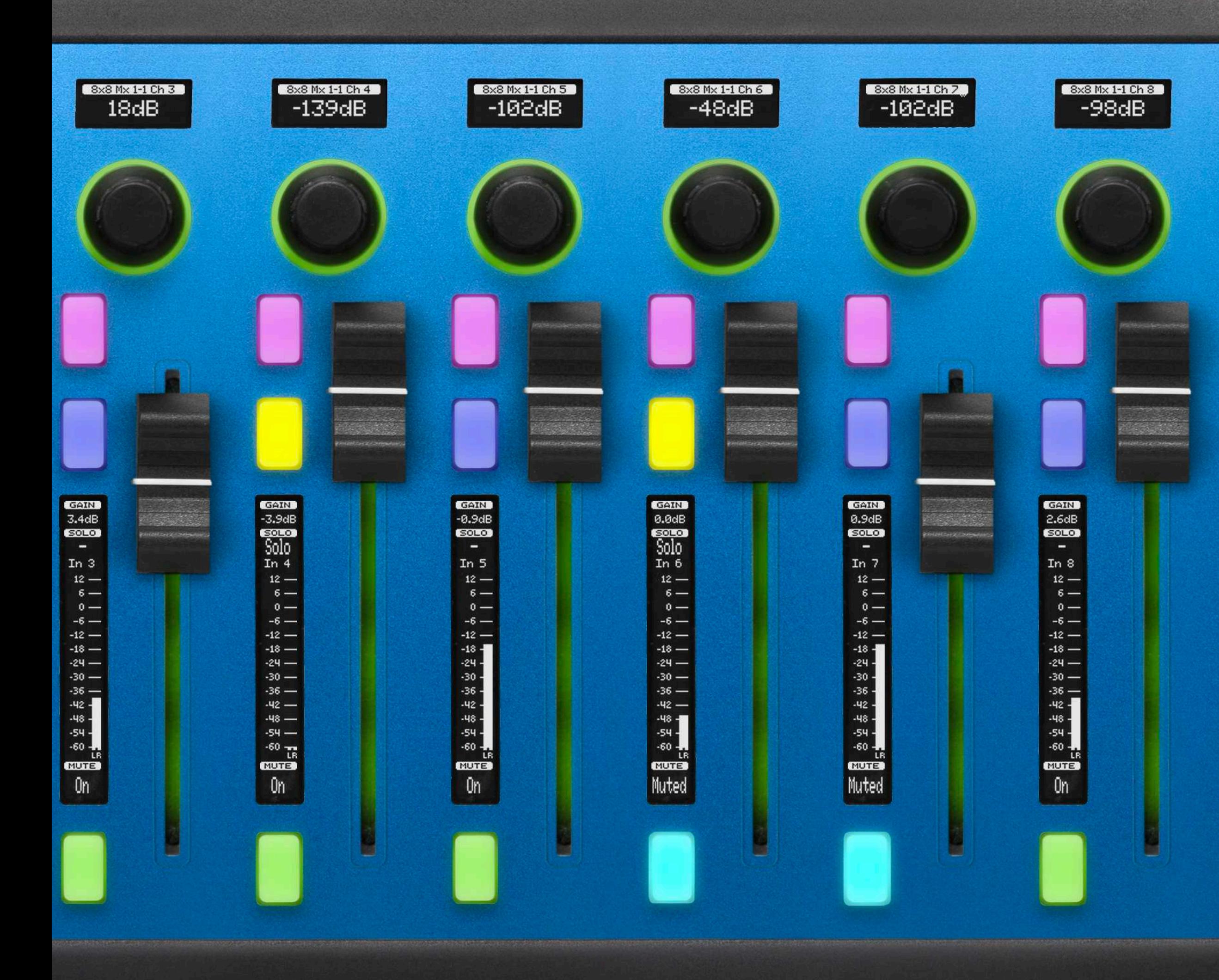

Reactor™, el sistema de automatización y control de transmisiones de SKAARHOJ, facilita flujos de trabajo de producción, paneles de control y dispositivos audiovisuales en operaciones a distintas escalas. Su interfaz web facilita la creación y gestión de múltiples proyectos con paneles personalizados de control, configuraciones y dispositivos. Las posibilidades de modularidad en Reactor garantizan una integración perfecta con numerosos dispositivos de transmisiones y audiovisual, mientras que sus opciones de personalización permiten a los usuarios asignar comportamientos a los componentes de hardware para sistemas de control únicos y adaptables.

Gestión centralizada: Paneles de control y dispositivos en un solo lugar. Modularidad: Integre distintos paneles a la perfección. Vista de sección: Visualice configuraciones fácilmente. Control de Eventos: Defina acciones de hardware. Triggers virtuales: Automatizaciones avanzadas de sistema. Generadores: Creación automática de capas y comportamiento. Motor de scripts: Automatización a la medida usando JavaScript. Simulador: Panel virtual en el navegador web.

# **Pantalla**

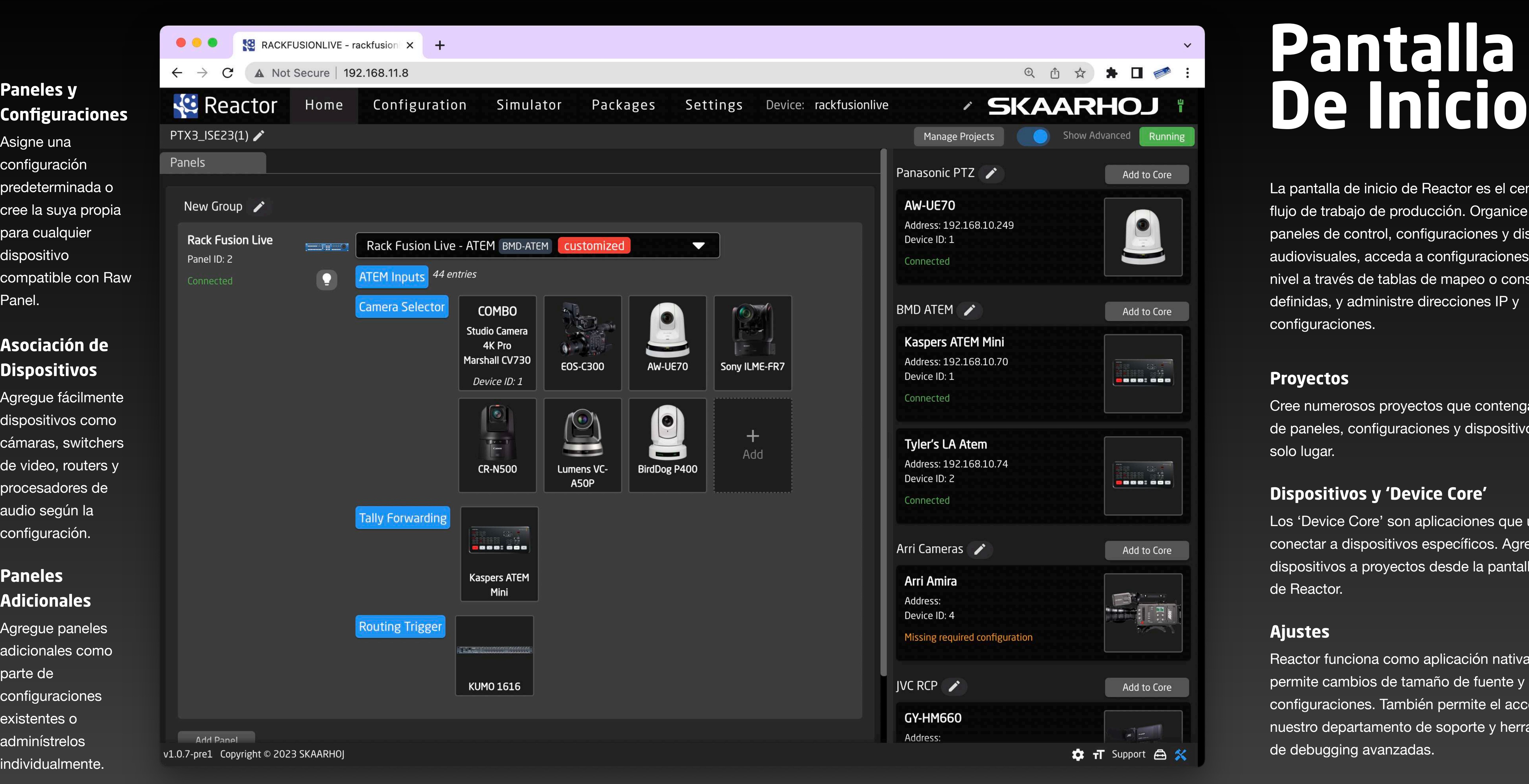

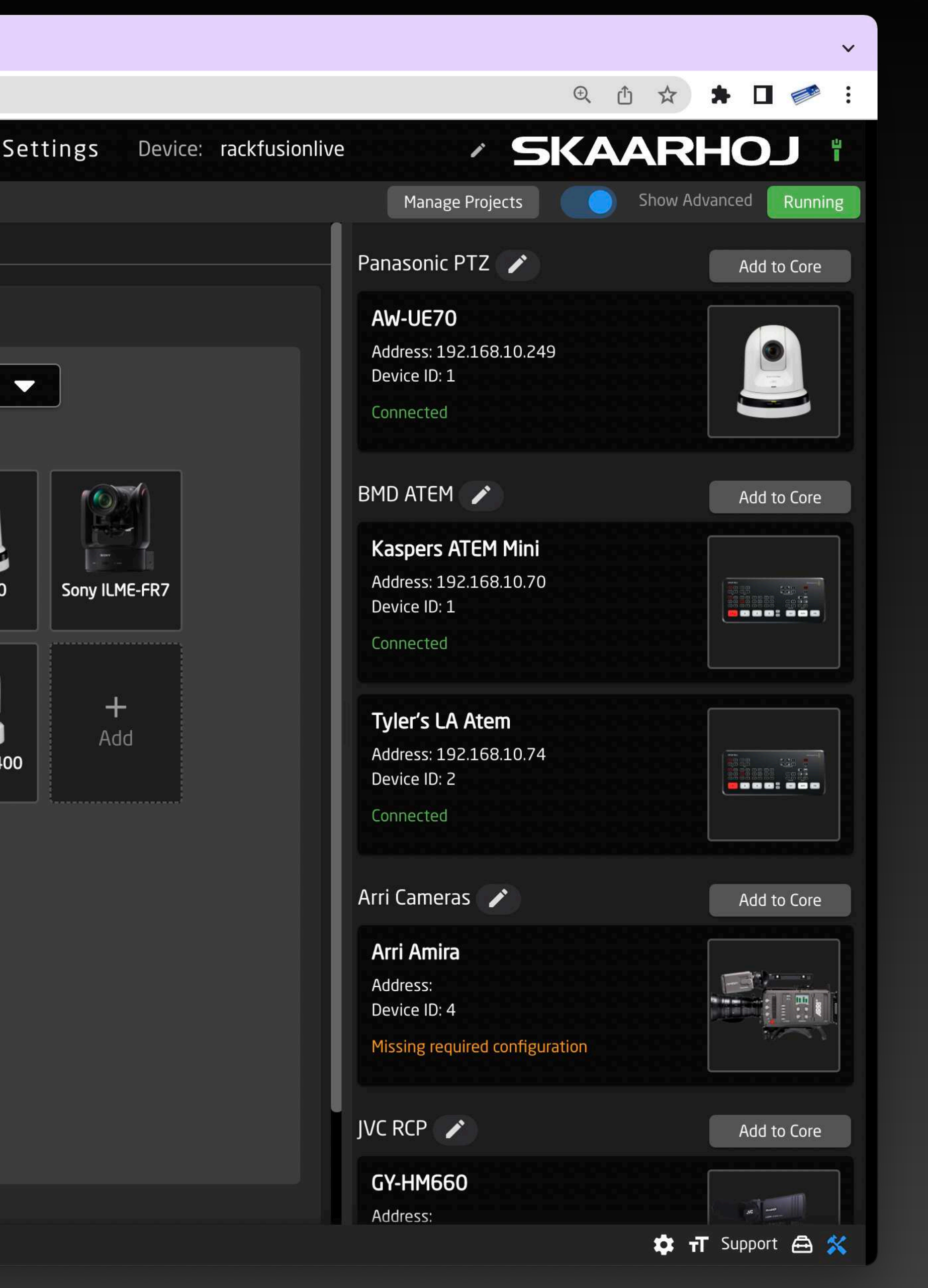

## **Con figuraciones**

Asigne una con figuración predeterminada o cree la suya propia para cualquier dispositivo compatible con Raw Panel.

### **Asociación de Dispositivos**

Agregue fácilmente dispositivos como cámaras, switchers de video, routers y procesadores de audio según la con figuración.

### **Paneles Adicionales**

Agregue paneles adicionales como parte de con figuraciones existentes o adminístrelos individualmente.

### **Proyectos**

Cree numerosos proyectos que contengan setups de paneles, con figuraciones y dispositivos en un

solo lugar.

### **Dispositivos y 'Device Core'**

Los 'Device Core' son aplicaciones que usan para conectar a dispositivos específicos. Agregue dispositivos a proyectos desde la pantalla de inicio de Reactor.

### **Ajustes**

Reactor funciona como aplicación nativa, lo que permite cambios de tamaño de fuente y con figuraciones. También permite el acceso de nuestro departamento de soporte y herramientas de debugging avanzadas.

La pantalla de inicio de Reactor es el centro de su flujo de trabajo de producción. Organice fácilmente paneles de control, con figuraciones y dispositivos audiovisuales, acceda a con figuraciones de alto nivel a través de tablas de mapeo o constantes de finidas, y administre direcciones IP y con figuraciones.

### **Modularidad Reimaginada**

La modularidad de SKAARHOJ permite una integración perfecta de paneles en la pantalla de inicio de Reactor. Paneles como PTZ Extreme y Frame Shot Pro se pueden administrar como una sola unidad con configuración compartida. El panel Rack Fusion Live es el host y ejecuta la instancia de Reactor, mientras que los paneles que le rodean se pueden conectar a través del protocolo Raw Panel, creando un sistema versátil y potente.

> Los paneles se organizan en grupos, lo que simplifica la alineación y gestión de configuraciones colectivas, como el tiempo de suspensión y el brillo. Los grupos representan paneles modulares, simplificando el control.

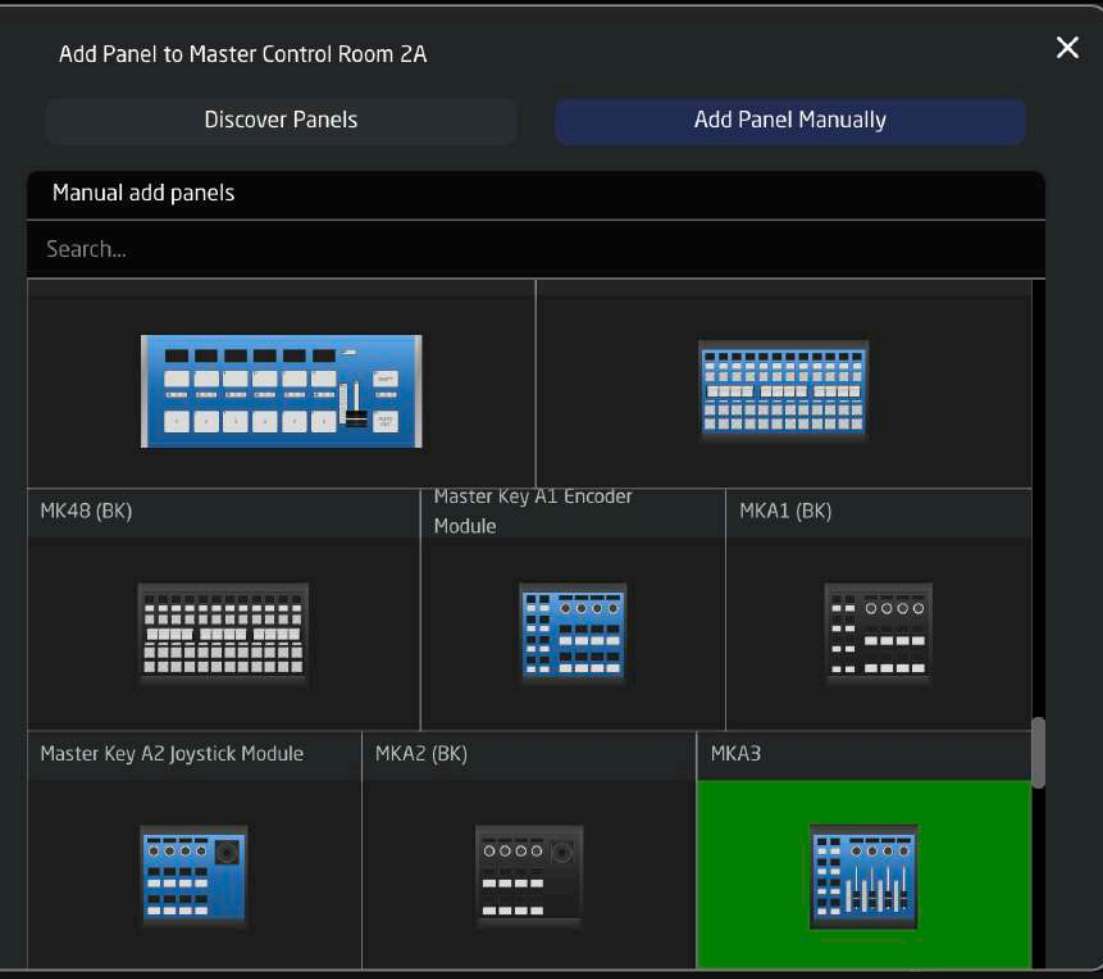

## **Paneles**

### **Grupos de Paneles**

### **Agregar Paneles es Sencillo**

Agregar paneles a Reactor es fácil, ya que se detecta automáticamente los dispositivos compatibles con Raw-Panel en la misma red. El sistema de gestión de paneles de Reactor ofrece flexibilidad y una integración perfecta en paneles nuevos o desconocidos.

### **Ajustes de Paneles**

Los paneles en Reactor tienen configuraciones personalizables, como el tiempo de inactividad, brillo, dirección IP y limitaciones de cada modelo, ofreciendo control completo de cada panel.

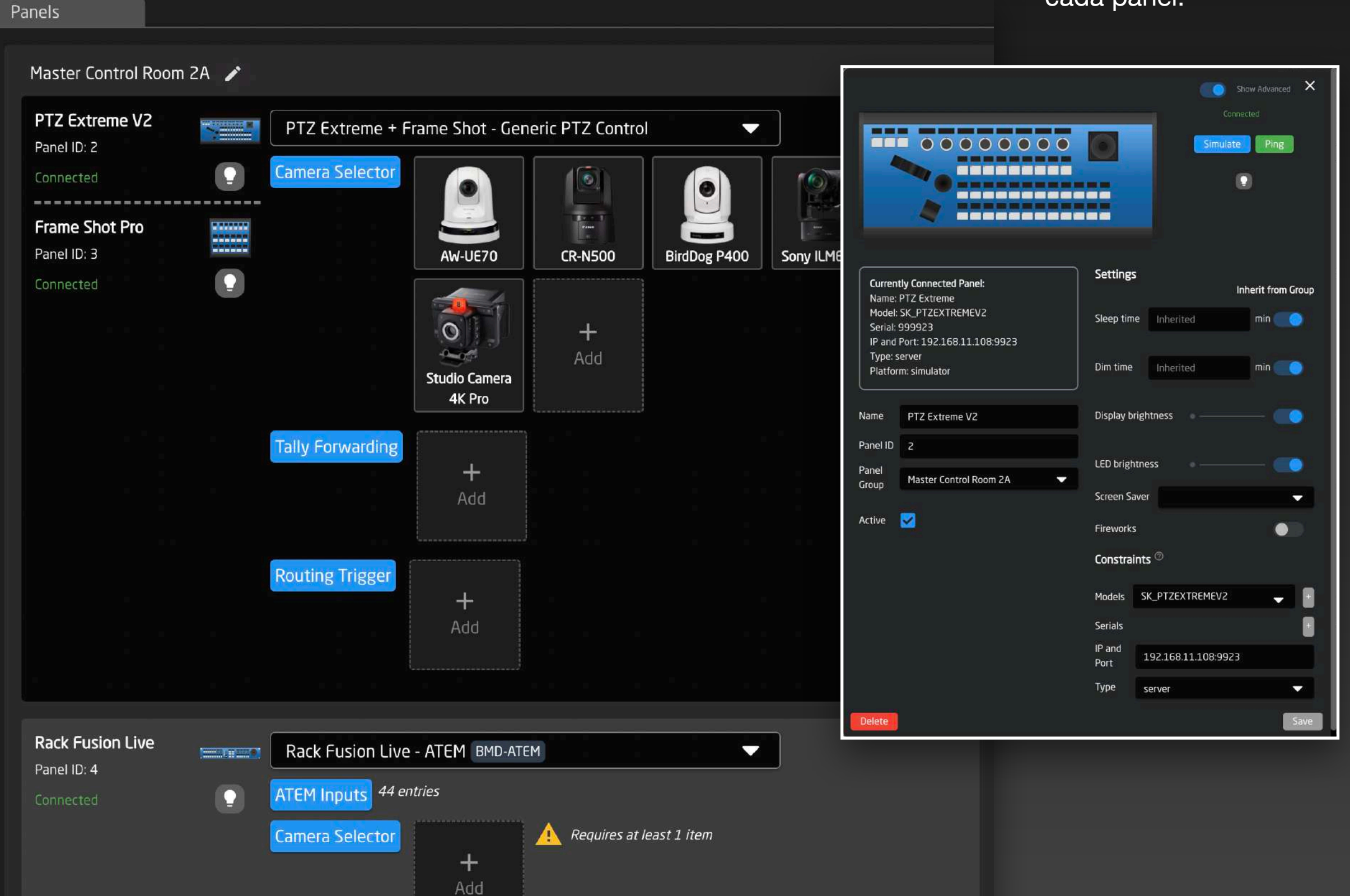

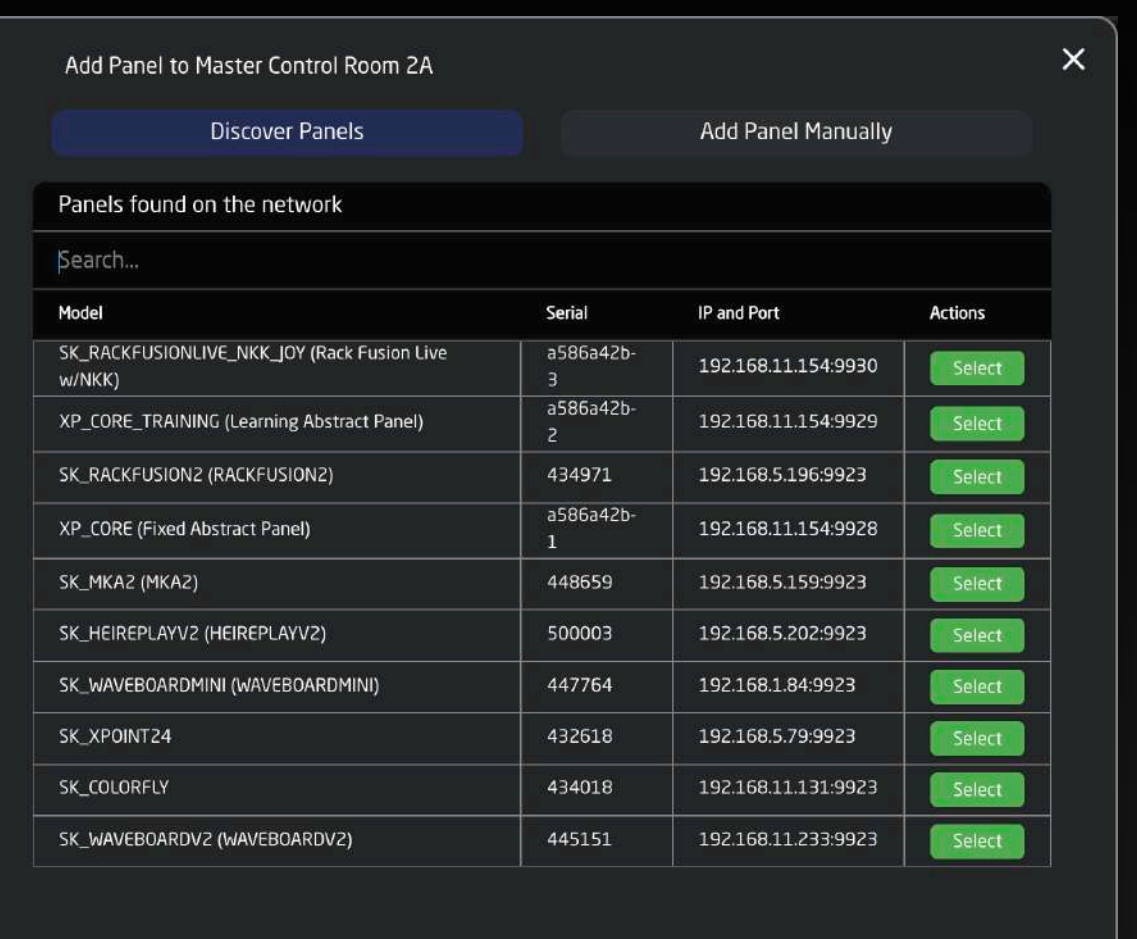

### **Base de Datos de Paneles** La base de datos de paneles de Reactor permite

agregar paneles de manera offline.

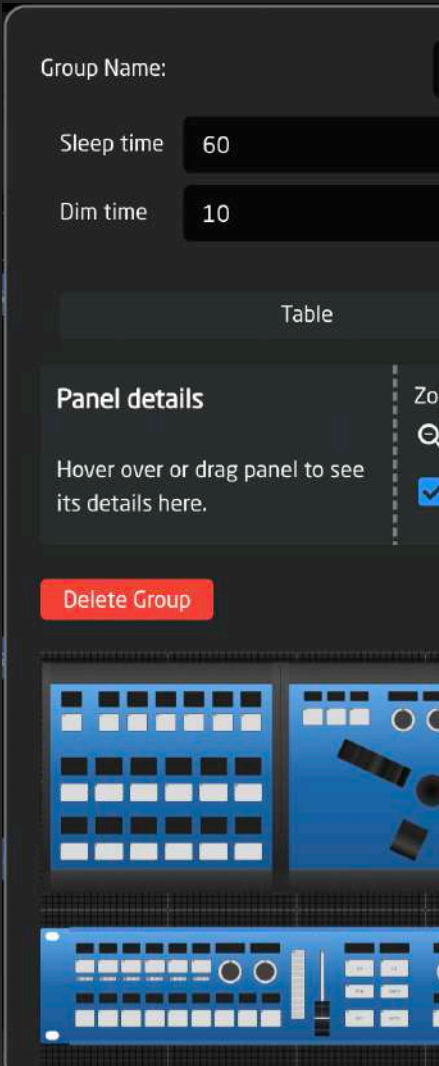

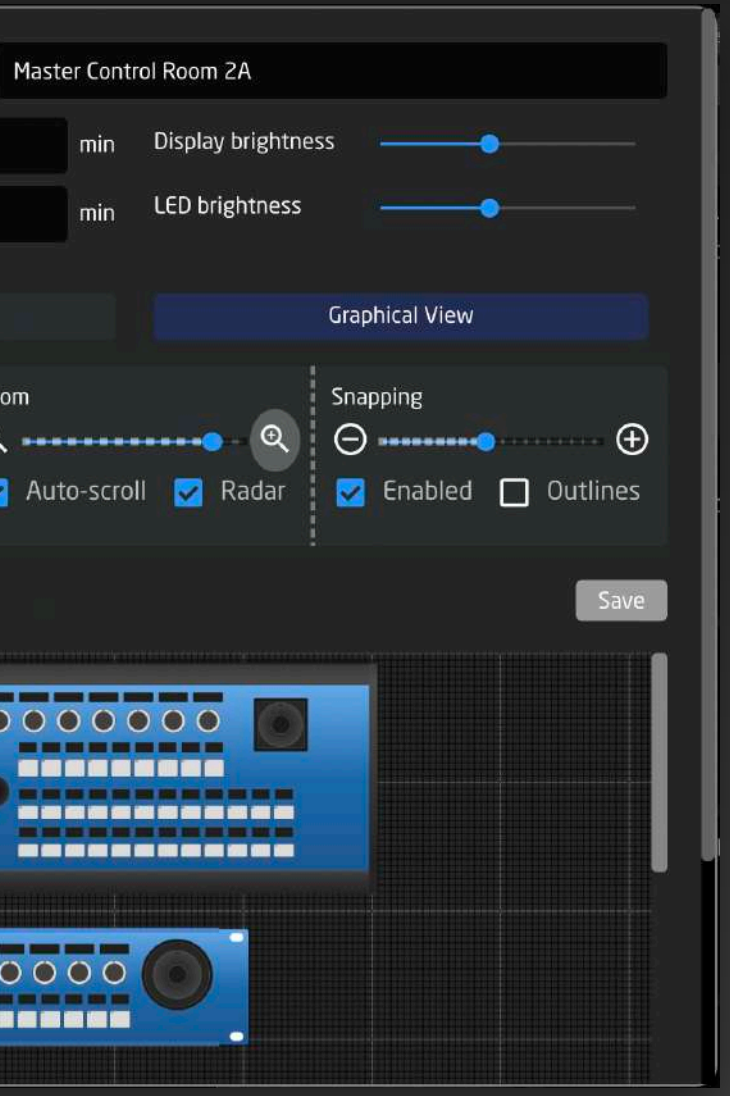

# **DISPOSITIVOS**<br>
Mudio Camera 4K Pro<br>
Reactor se conecta a diversos dispositivos de transmisión<br>
Reactor se conecta a diversos dispositivos de transmisión<br>
Reactor se conecta a diversos dispositivos de transmisión<br>
Device I

Reactor se conecta a diversos dispositivos de transmisión y AV, asignando funciones a superficies de control compatibles con Raw-Panel para una integración versátil.

Agregar dispositivos es sencillo. Muchos pueden ser encontrados en la red y agregados con un solo clic.

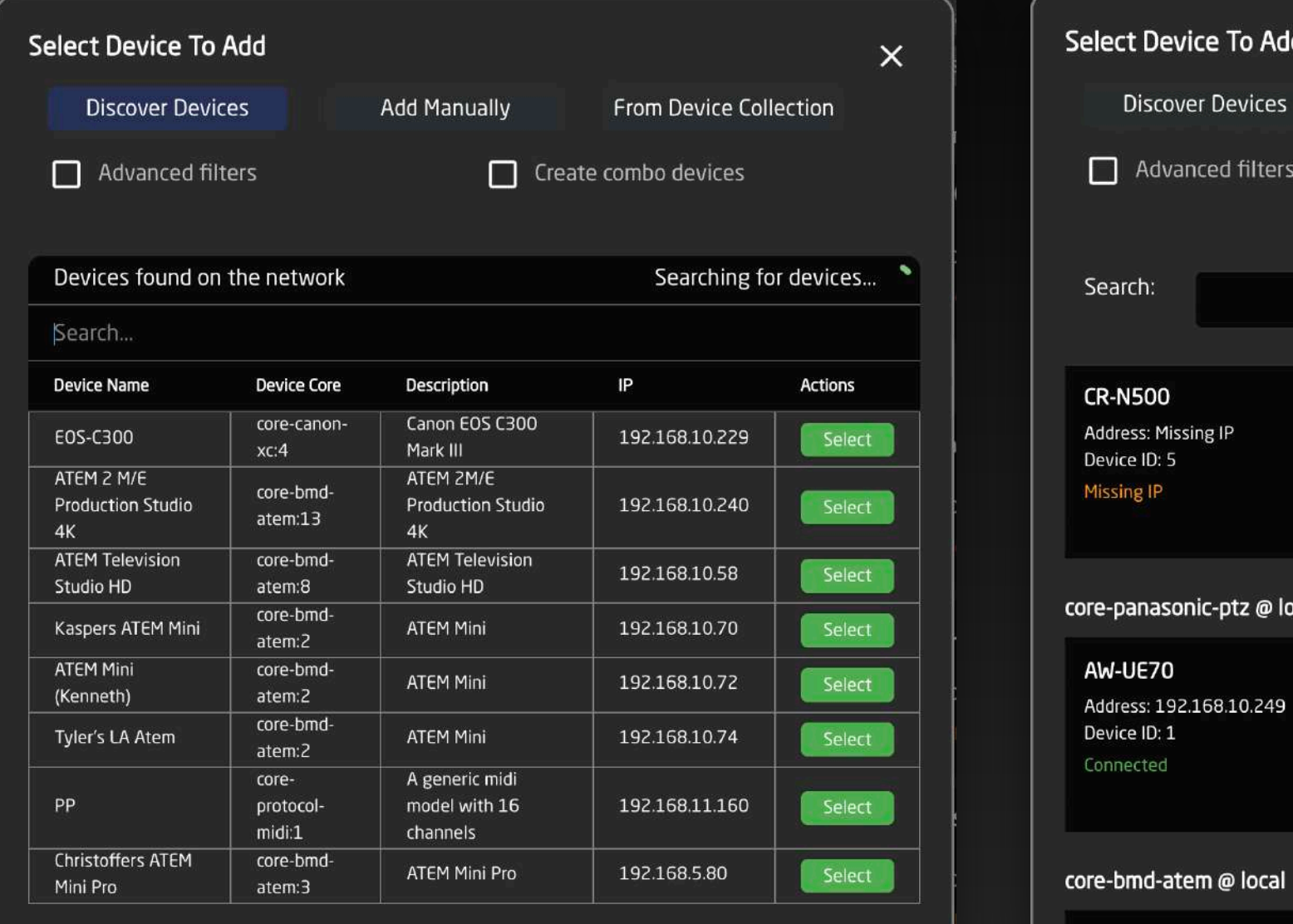

### **Reutilizando configuraciones de dispositivos**

### Los dispositivos disponibles en Reactor pueden reutilizarse para múltiples configuraciones.

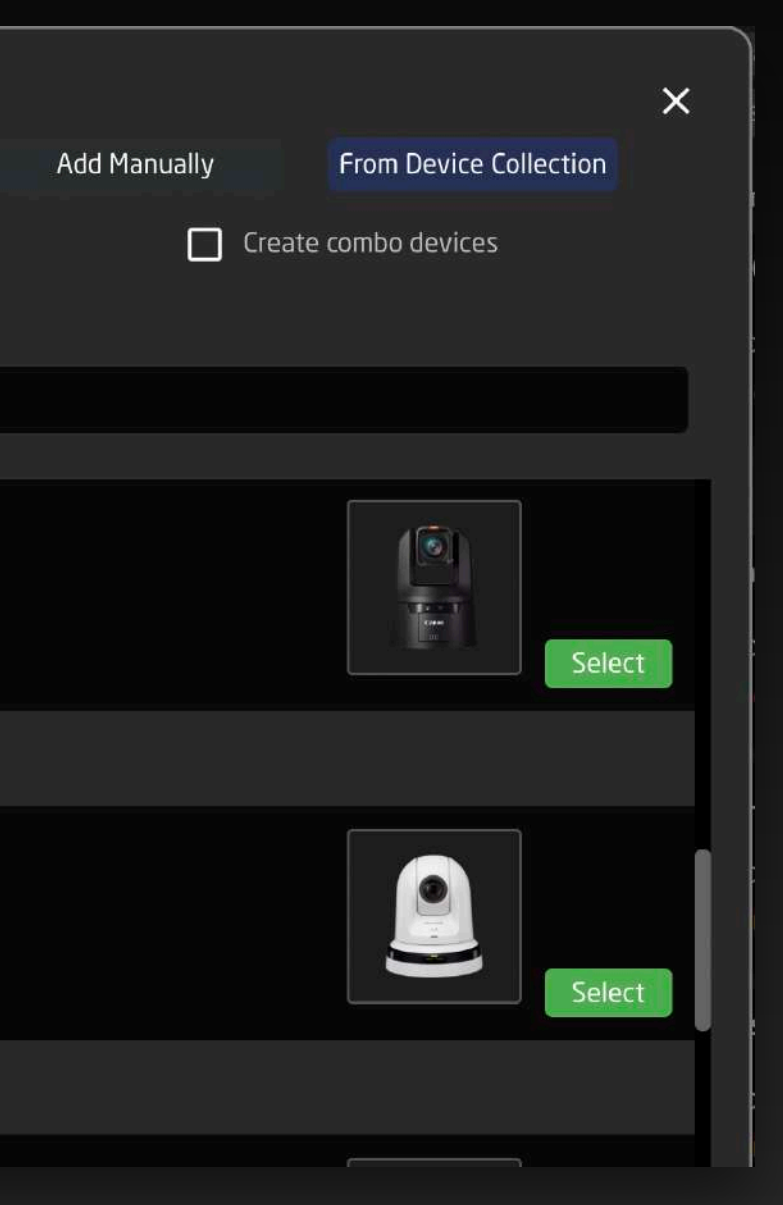

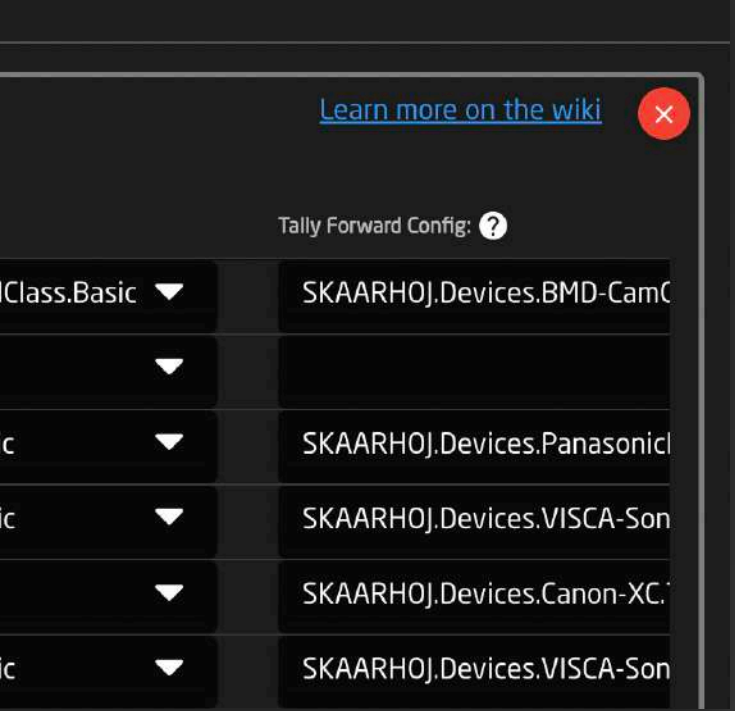

### **Asignando entradas y cámaras a botones**

La asignación de entradas y cámaras a los botones utiliza una vista tabular o de tabla de asignación, cubriendo todas las configuraciones esenciales para la integración de distintos paneles, incluyendo nombres, números de dispositivos, las configuraciones, indicadores de Tally y colores de botones.

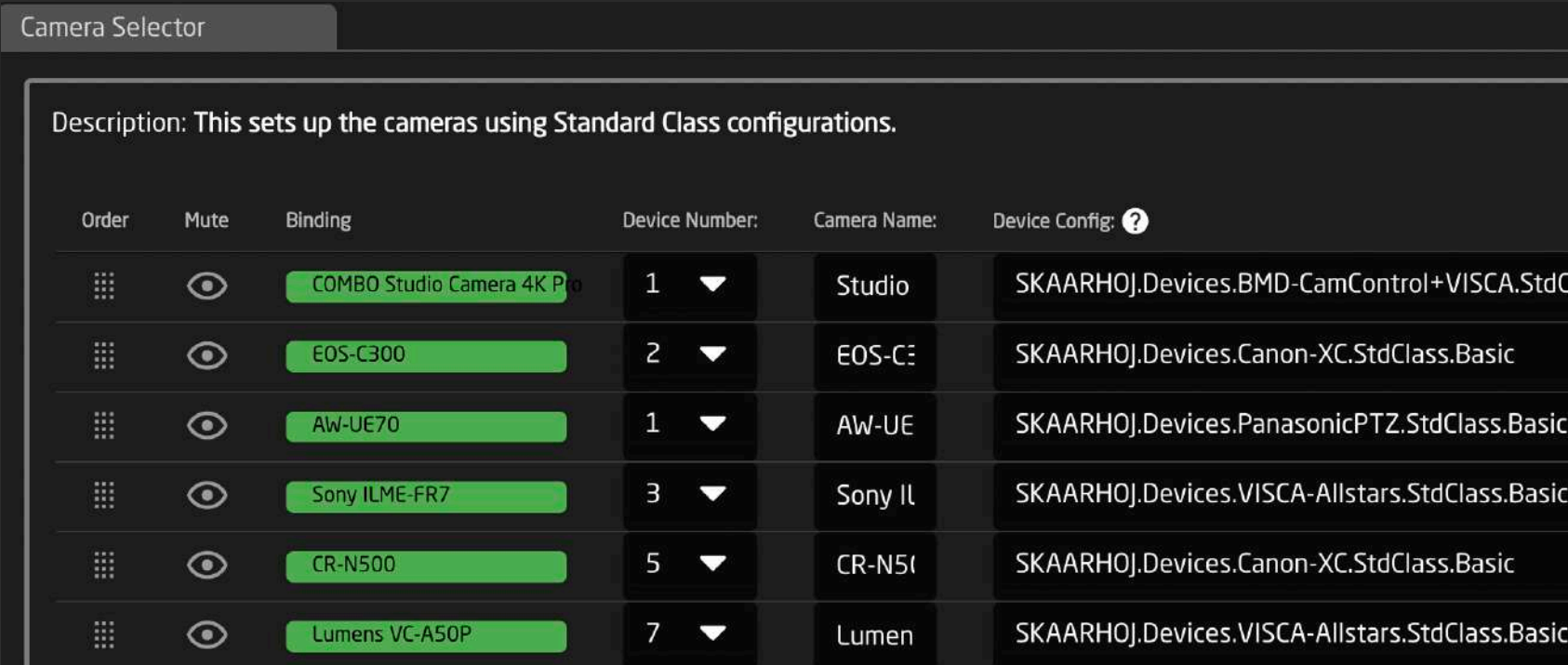

### **Dispositivos y Device Cores**

Los 'dispositivos' posibilitan la de configuración del nombre, modelo, dirección IP e ID de dispositivos, mientras que 'Device Cores', proveen una descripción general de modelos y parámetros. También pueden correr remotamente en unidades habilitadas para Blue Pill.

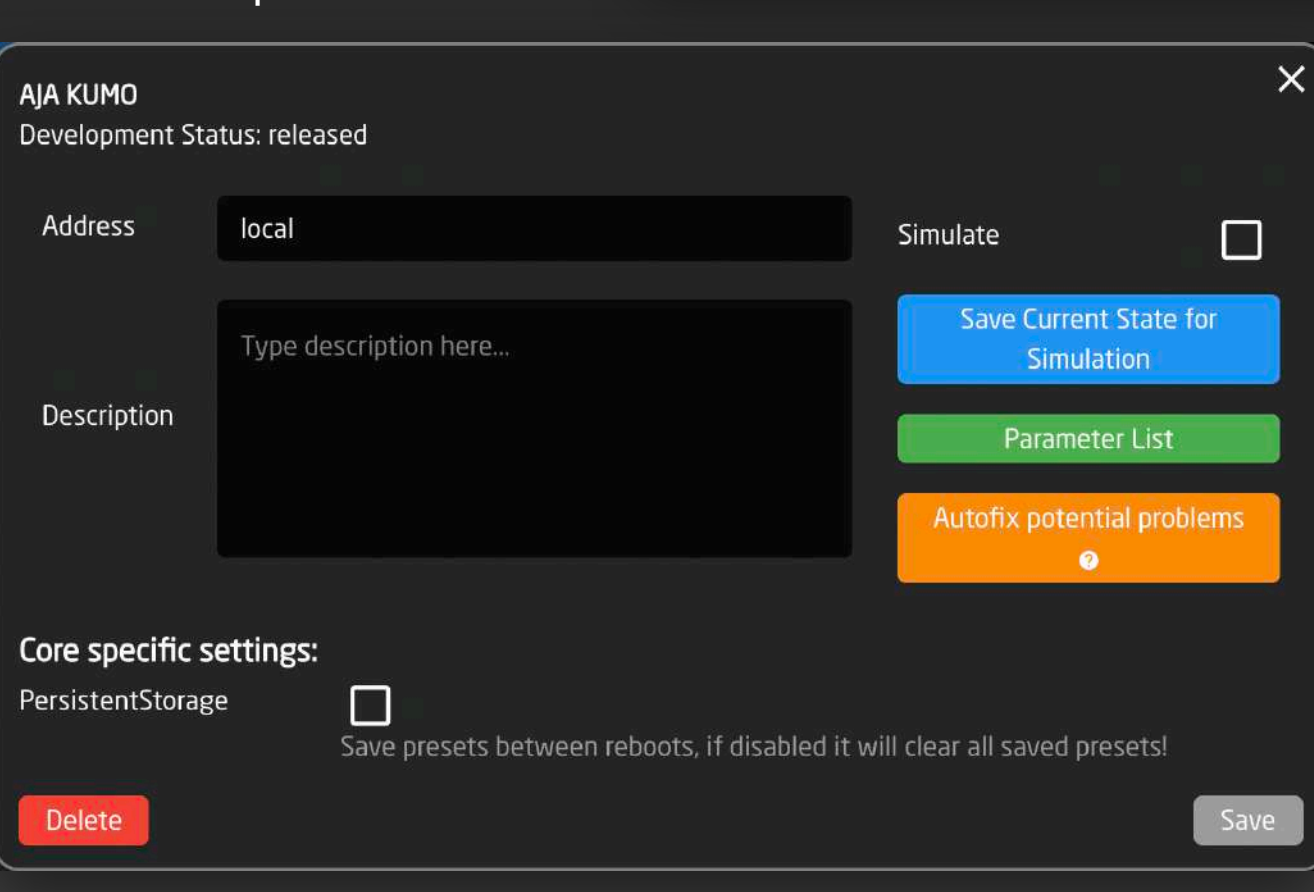

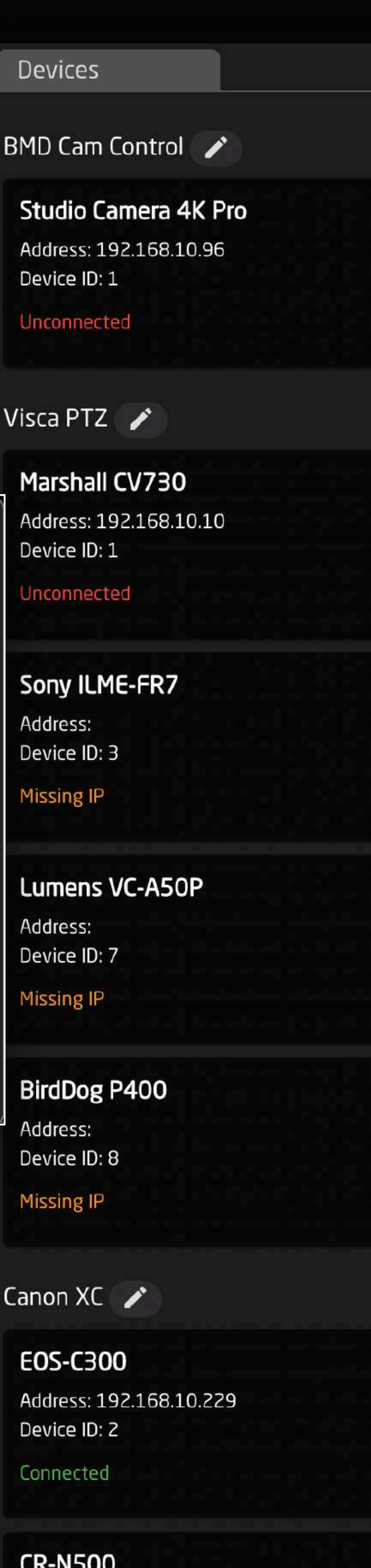

E0S-C300 Canon EOS C300 Mark III

E0S-C300

E0S-C300

192.168.10.229

The IP address of the Canon device

The Username for the Canon device

The password that is set on the

Save

Active

Device Id<sub>2</sub>

Model Id

Description

Device

Delete

Username admin

device

Device ID: 5 **Missing IP** 

Address:

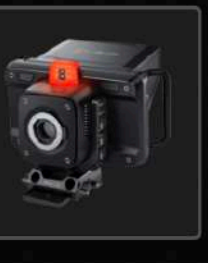

Add to Core

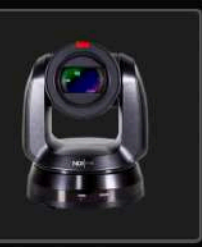

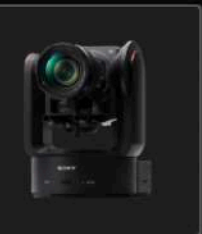

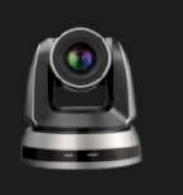

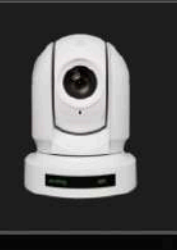

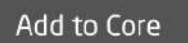

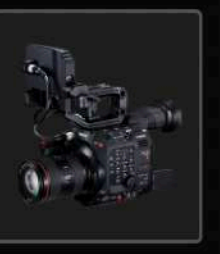

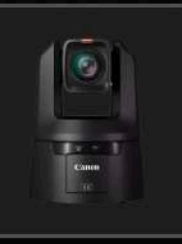

La personalización de configuraciones es una opción avanzada, dado que las config. predeterminadas controlan ajustes esenciales desde la pantalla de inicio. La pestaña 'Configuración' en Reactor muestra controladores de manera gráfica, lo que le permite hacer clic en cualquier componente de hardware para asignar un comportamiento.

Los componentes se pueden organizar en conjuntos de páginas para lograr funcionalidades adicionales, lo que permite la creación de estructuras de menú y superficies de control adaptables. La creación de estructuras con páginas y niveles de shift es generalmente sencilla, ya que puede asignar comportamientos especificando acciones y feedback con un solo clic. La pestaña Configuración ofrece un enfoque amigable con el usuario, agrupando componentes de hardware en secciones.

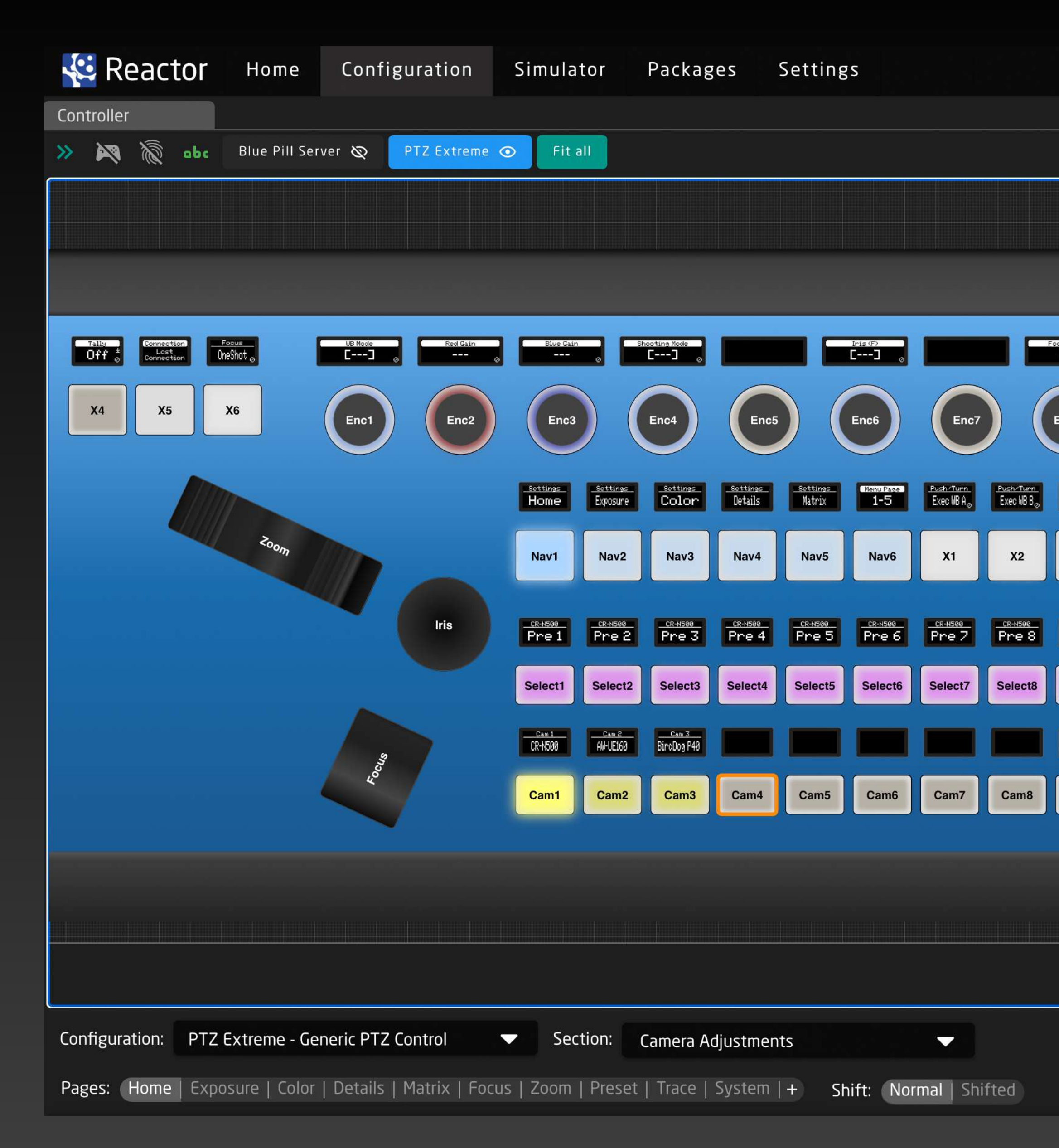

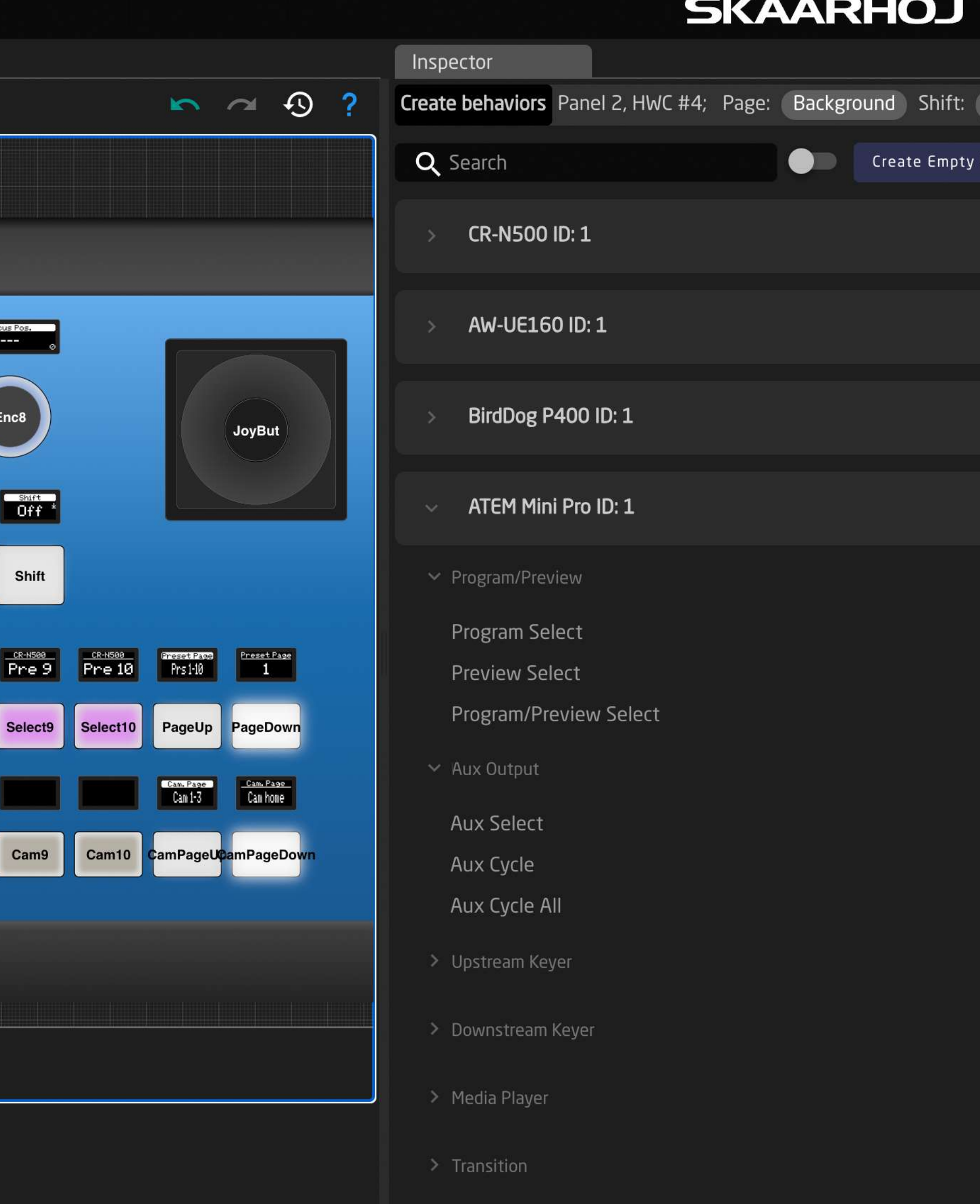

## **Hazlo tuyo**

 $\rightarrow$ 

Normal

Behavior

## **Vista por Secciones Inspector**

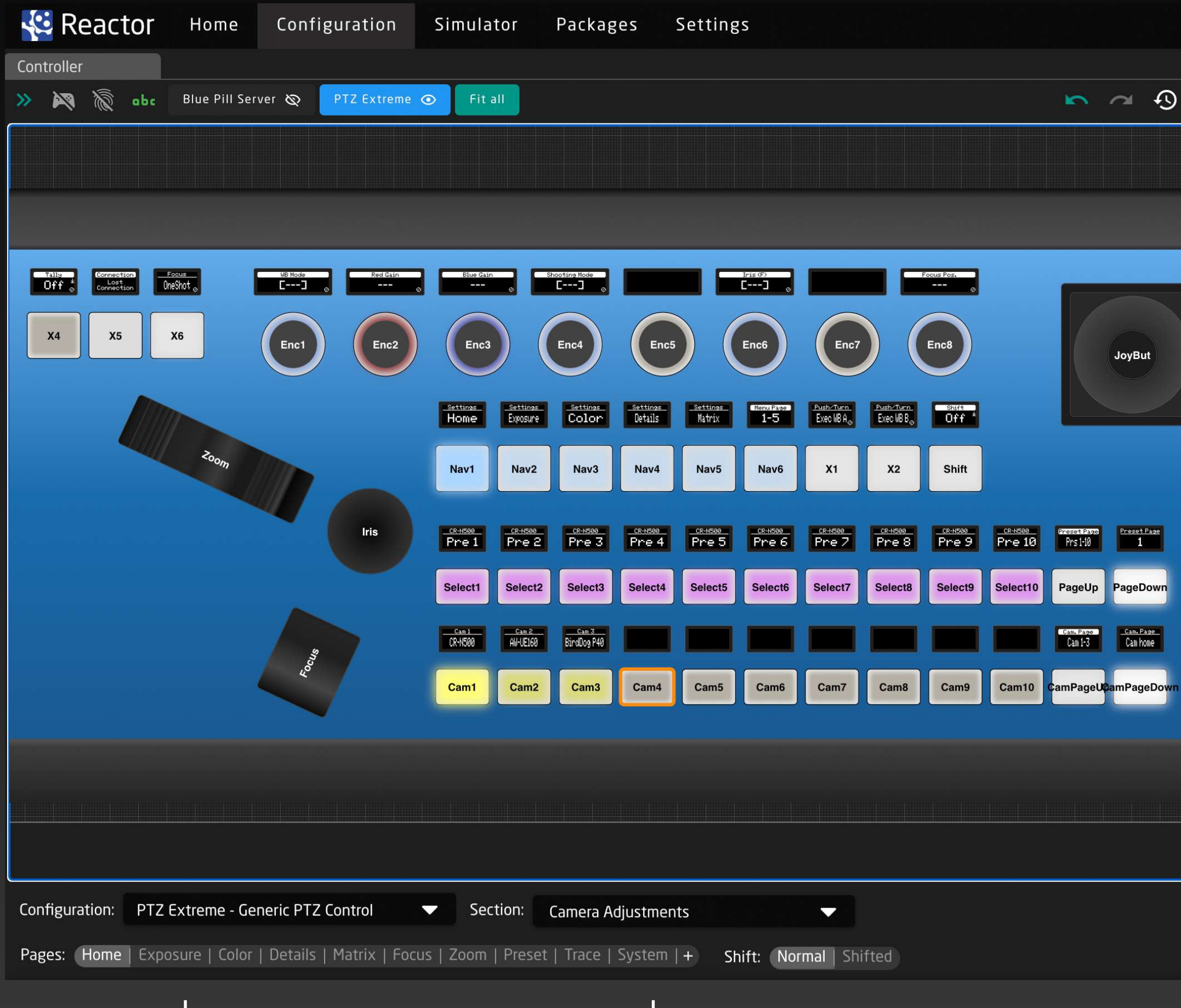

**En la parte inferior de la pantalla, puedes** navegar entre páginas y agregar más páginas dentro de una sección determinada.

Algunas secciones pueden incluir un nivel Shift para cada página. El nivel de página/cambio activo es donde se agregan y editan comportamientos en el Inspector.

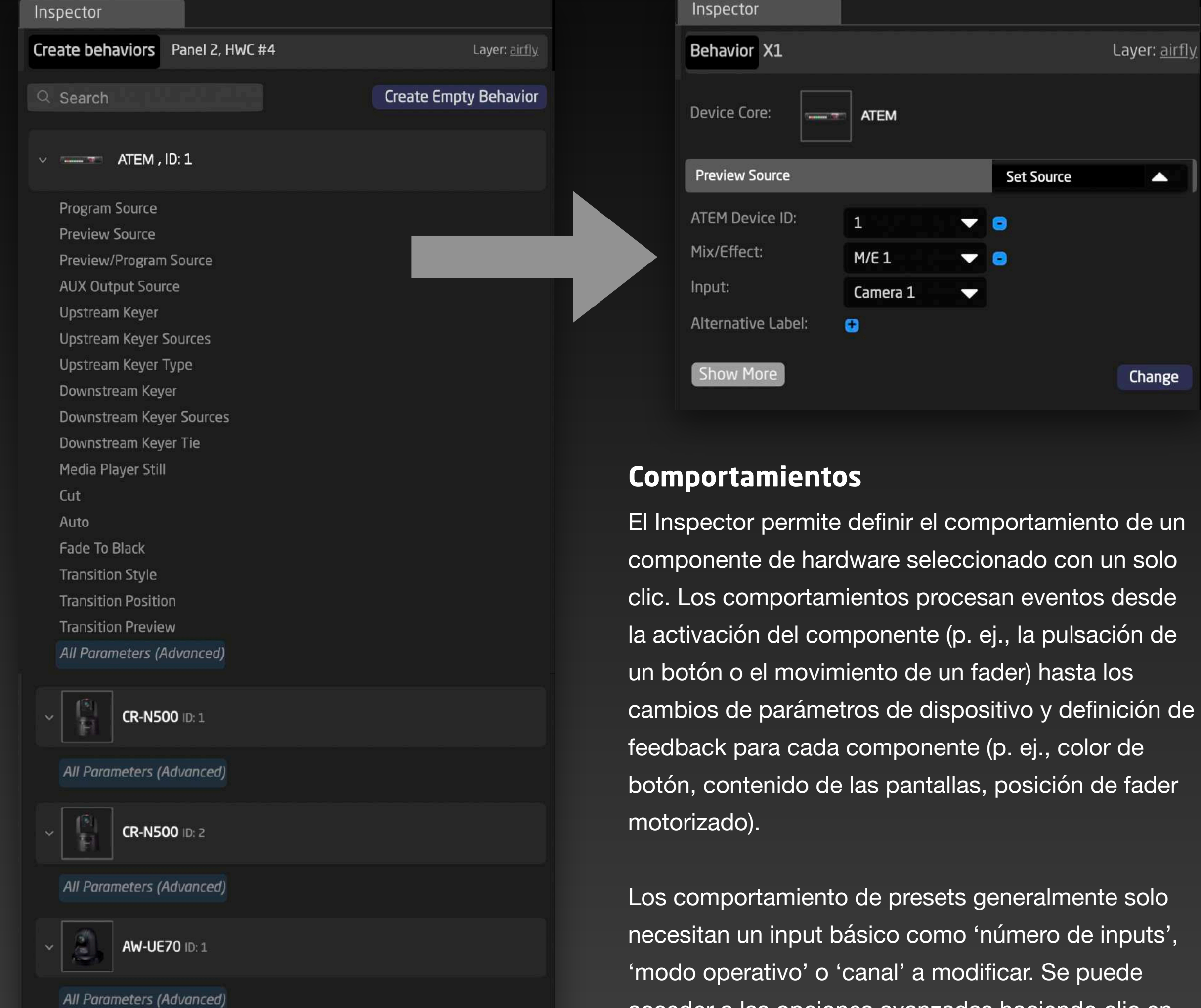

acceder a las opciones avanzadas haciendo clic en el botón "Mostrar más", con algunas características explicadas en las siguientes páginas de este folleto.

## **Simulador**

El avanzado simulador de Reactor posibilita una experiencia virtual para simular configuraciones de paneles dentro del navegador web, para fines tales como capacitación remota y operación remota. El Simulador muestra paneles en sus espacios, presentando controladores modulares como superficies cohesivas para una interacción ideal.

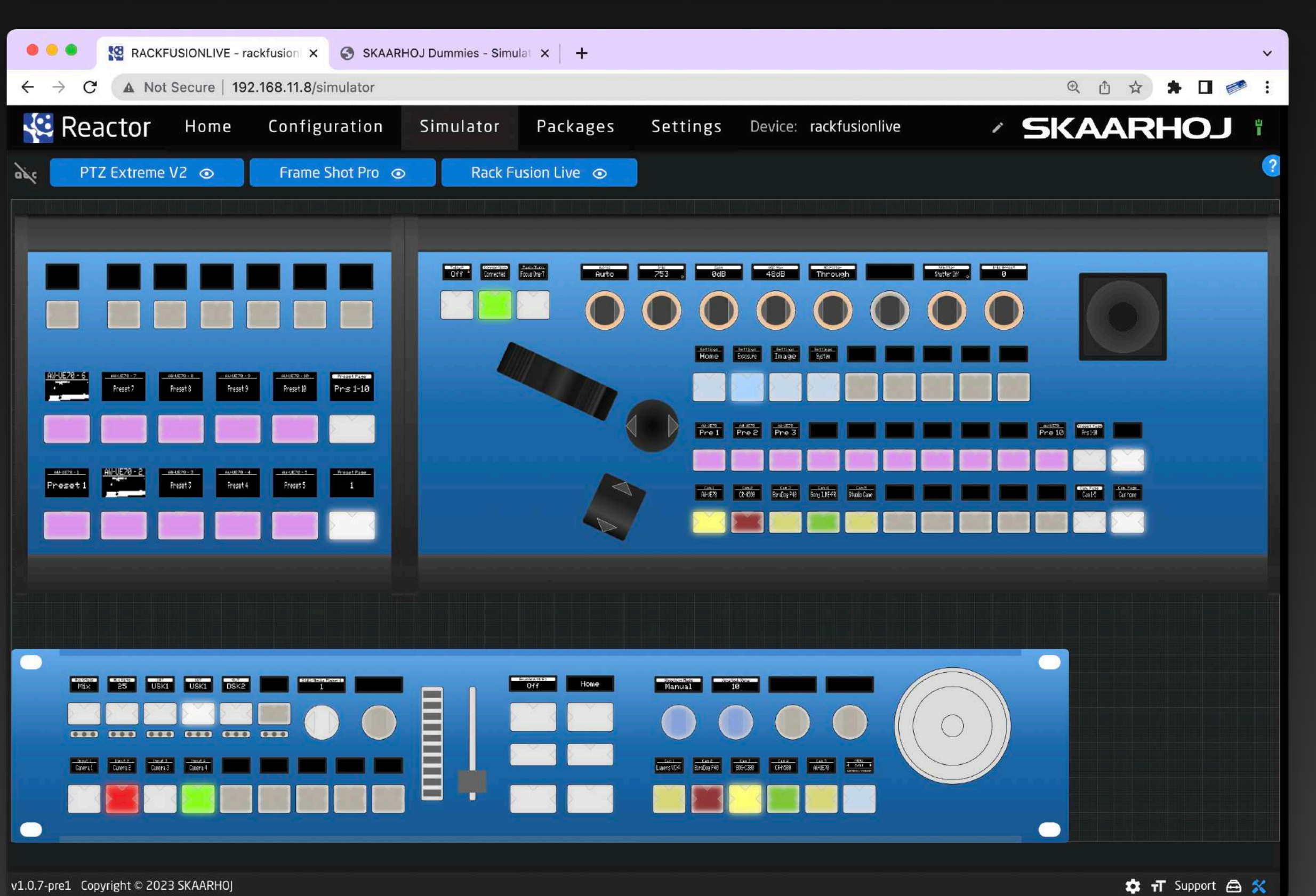

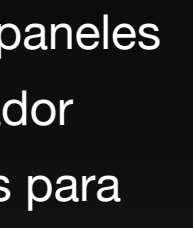

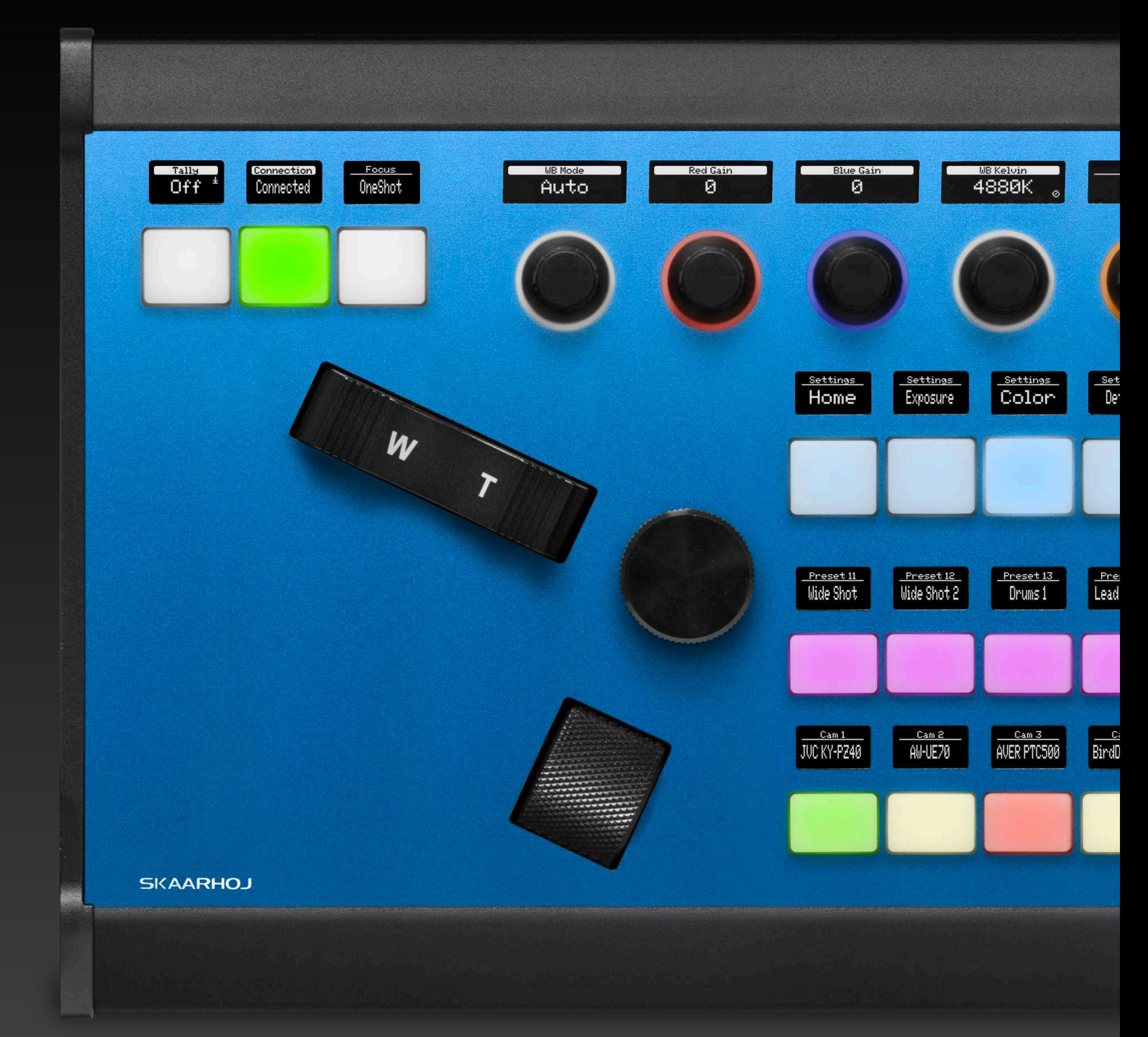

*PTZ Extreme*

## **Paquetes Ajustes**

La pestaña 'Packages' en un dispositivo Blue Pill™, parte de skaarOS™, sirve como administrador de paquetes para instalar y actualizar paquetes de software. Al conectarse al repositorio en línea de SKAARHOJ para acceder fácilmente o aceptar archivos de paquetes cargados para paneles fuera de línea, consigue agilizar el proceso de administración de software de su panel.

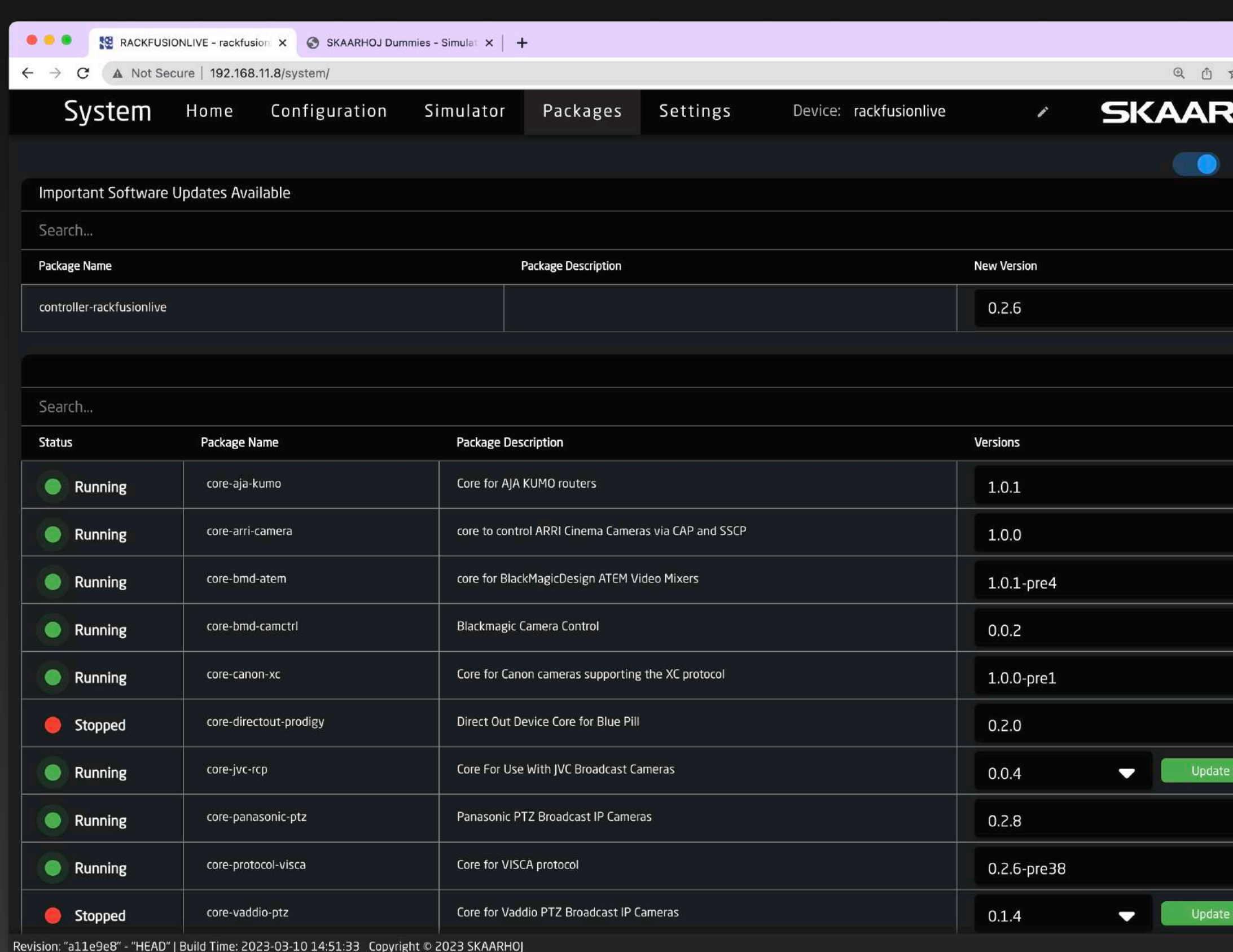

La pestaña 'Settings', una característica de skaarOS, permite configurar la dirección IP de un panel, ver los registros del sistema, actualizar el sistema operativo y reiniciar dispositivos. También habilita acceso via WiFi, activa el soporte remoto y muestra funciones expertas usando el modo avanzado. La pestaña Settings ofrece una interfaz completa y fácil de usar para administrar la configuración de su panel y optimizar su rendimiento.

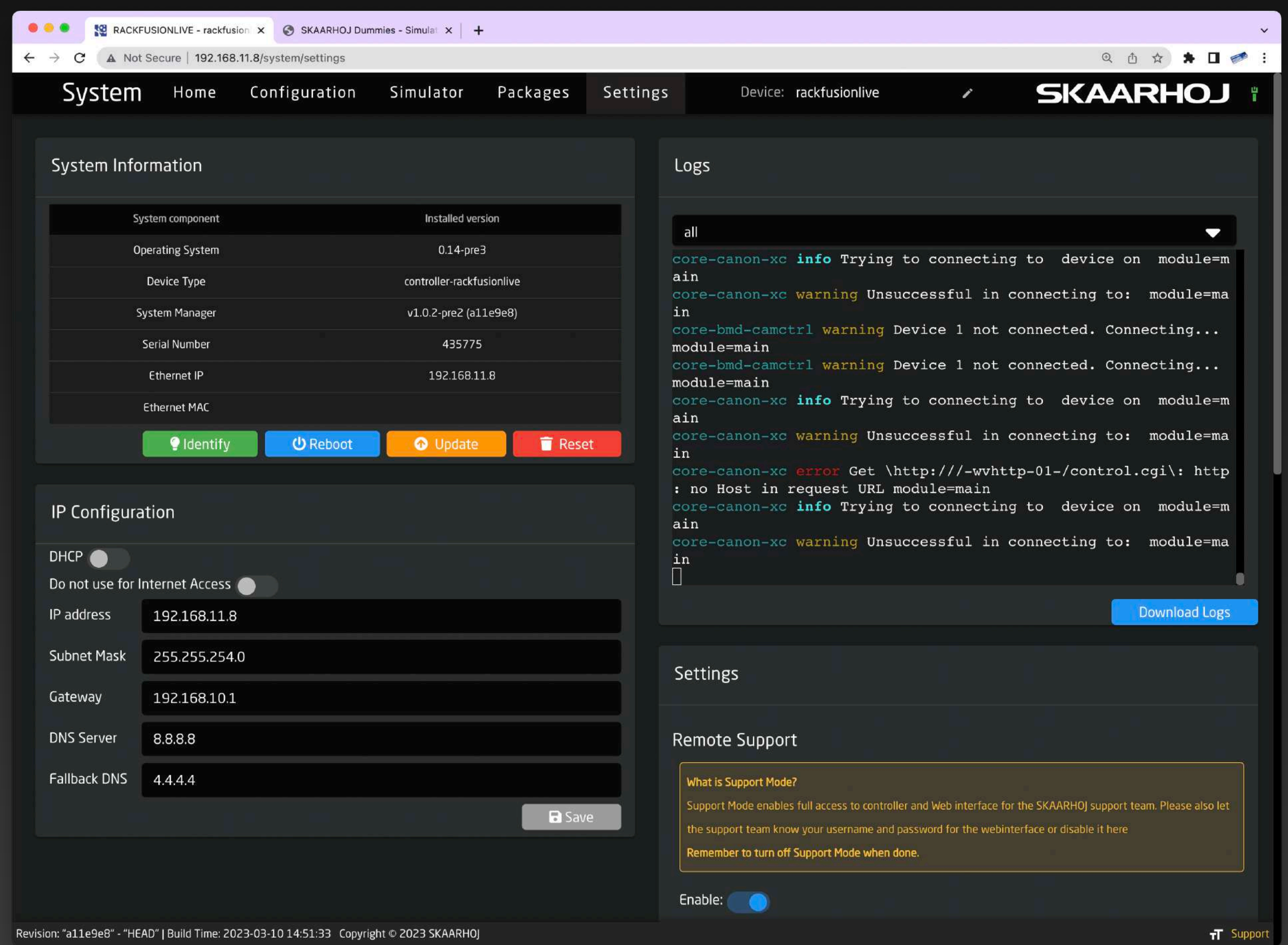

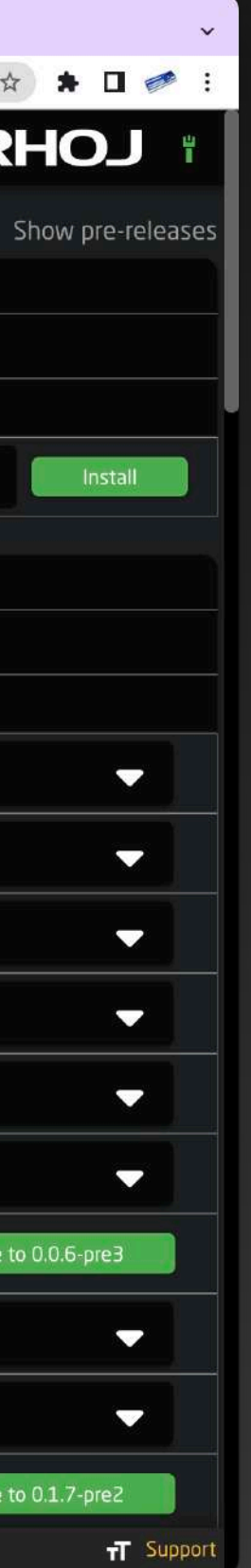

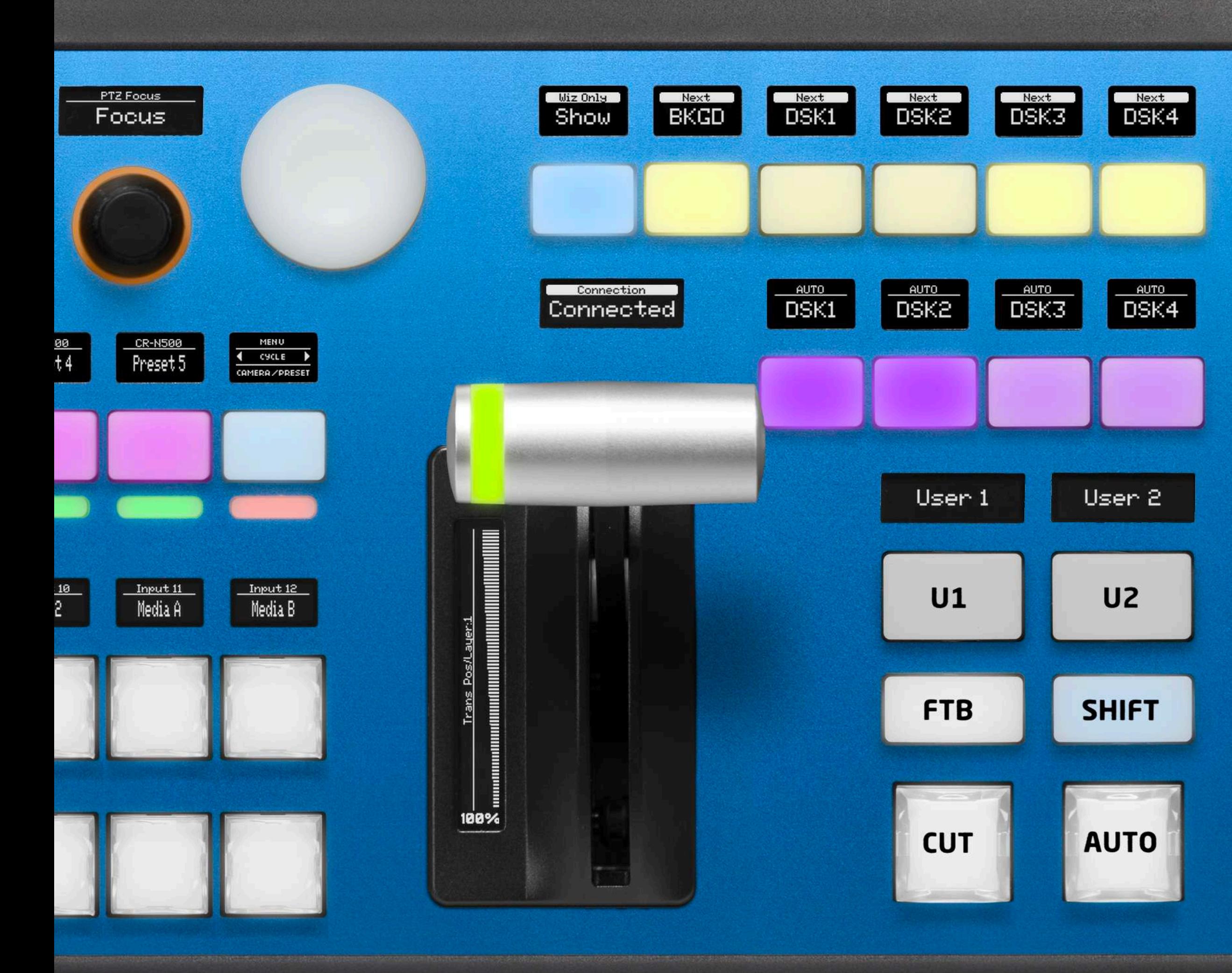

## **Proyectos**

Dentro de cada proyecto es posible organizar paneles, dispositivos y configuraciones, lo que permite cambiar rápidamente a un nuevo contexto de operaciones. Los paneles SKAARHOJ que estén habilitados para funcionar con Blue Pill pueden hostear una cantidad ilimitada de proyectos. Los usuarios avanzados pueden beneficiarse de colecciones que agrupen paneles y dispositivos. Múltiples proyectos pueden referenciar a la misma colección, lo que permite la reutilización de dispositivos o sets de paneles. El management eficiente de Reactor evidencia su potencia y versatilidad.

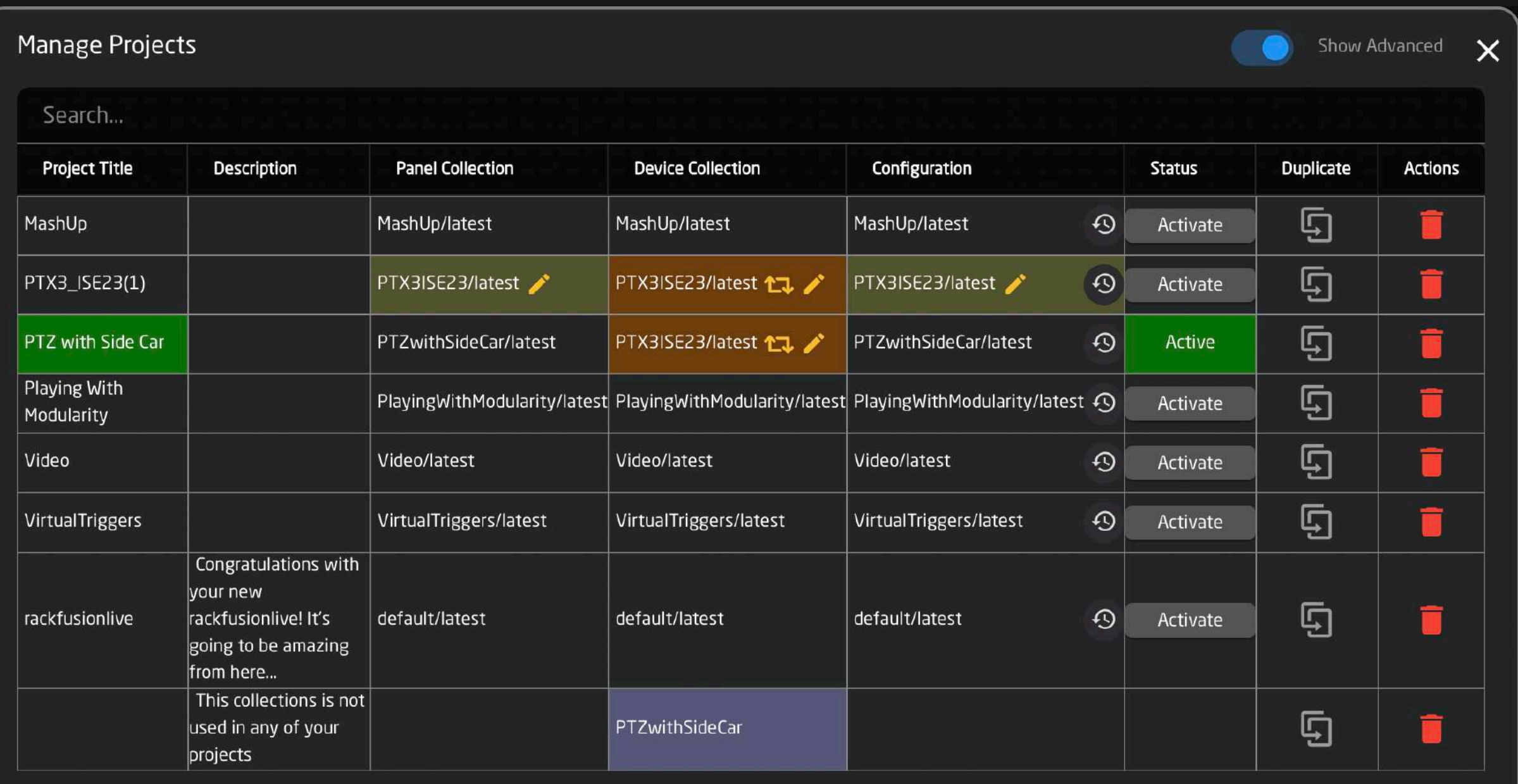

Create new project

Import/Export

*Air Fly Pro con NKK*

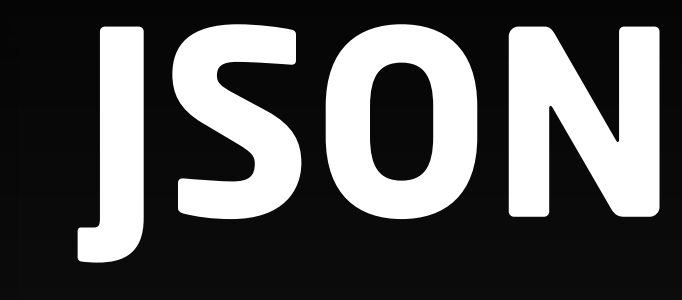

### **Blue Pill Server**

Blue Pill, la plataforma de próxima generación de SKAARHOJ, revoluciona transmisiones y control AV. Ya integrado en la mayoría de los paneles y disponible como un servidor compacto, este realiza tareas como capturar frames en miniaturas, permitiendo que los paneles UniSketch accedan al ecosistema Blue Pill y convertiendo dispositivos externos en dispositivos compatibles con Raw-Panel. Por ejemplo, modelos Stream Deck habilitados en red como dispositivos de panel Raw para complementar los paneles de SKAARHOJ conectándolos a Blue Pill y agregándolos a las colecciones de paneles de Reactor.

### **A editar!**

El sistema de con figuración de Reactor permite la transición perfecta entre interfaz web y editor de código para modi ficar JSON directamente. Esta flexibilidad es apreciada por su velocidad y precisión. El editor incorporado de Reactor comprende símbolos, nombres de campo y valores permitidos para programar código ágilmente. Funciones avanzadas de 'búsqueda y reemplazo' eliminan las necesidad de un editor de código externo, lo que convierte a Reactor en una solución de management de con figuración todo en uno.

```
"I & ActiveIf
   -L<mark>a</mark>yers ®
1, B ManualDescription
"H , MasterBehaviors
   , Variables
FlagGroups ™کے | {
   , MetaData
   & ConstantSets
"N \beta FeedbackDefault
"I \mathscr{S} Generator
   \mathscr P Template
\left| \cdot \right| \mathcal{P} VirtualTriggers
HORMANAME ARAIL T
```
### **Avanzado**

### "Name": "Default BLUEPILL Configuration",

Stream Deck

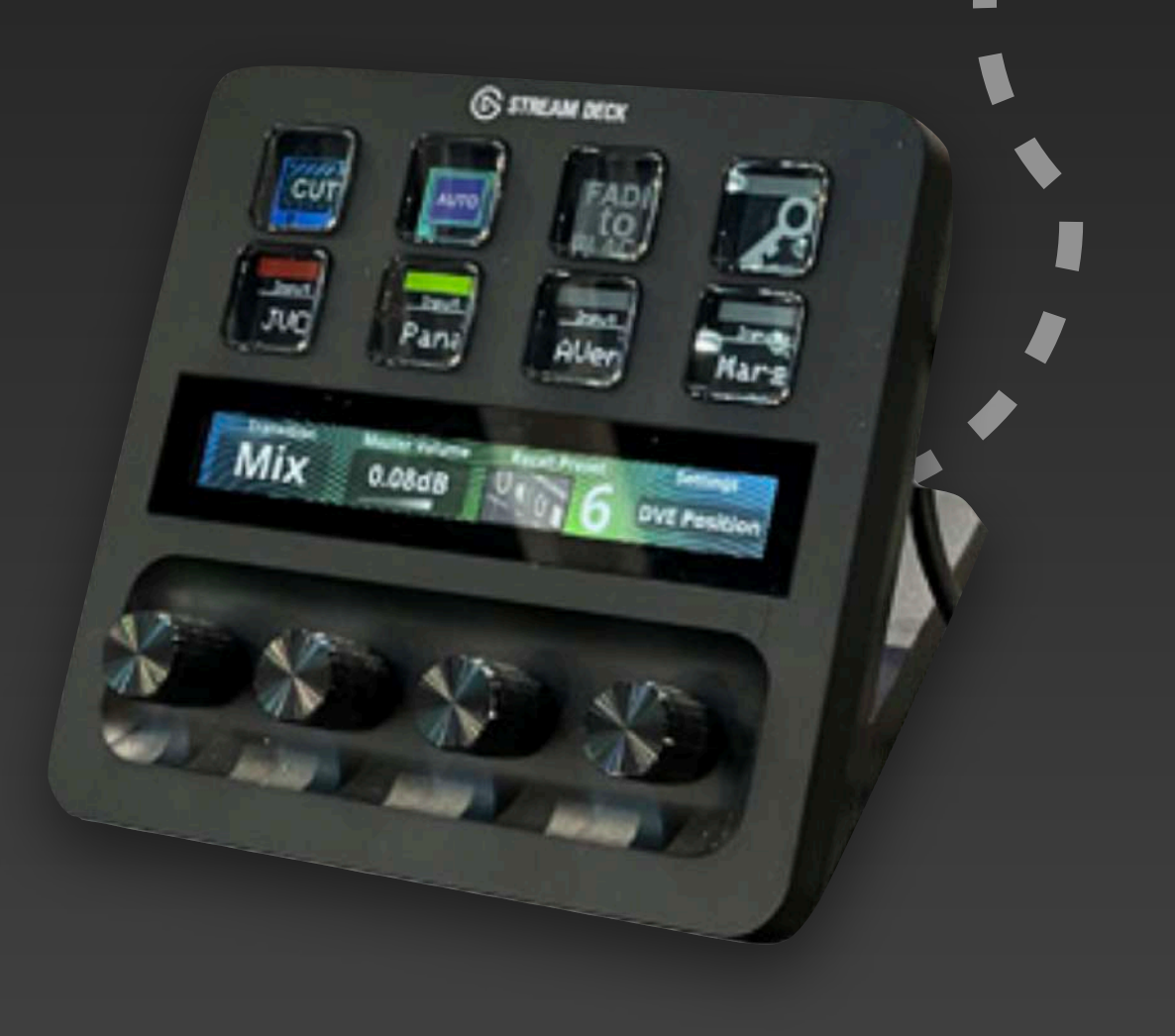

Pedal de pie

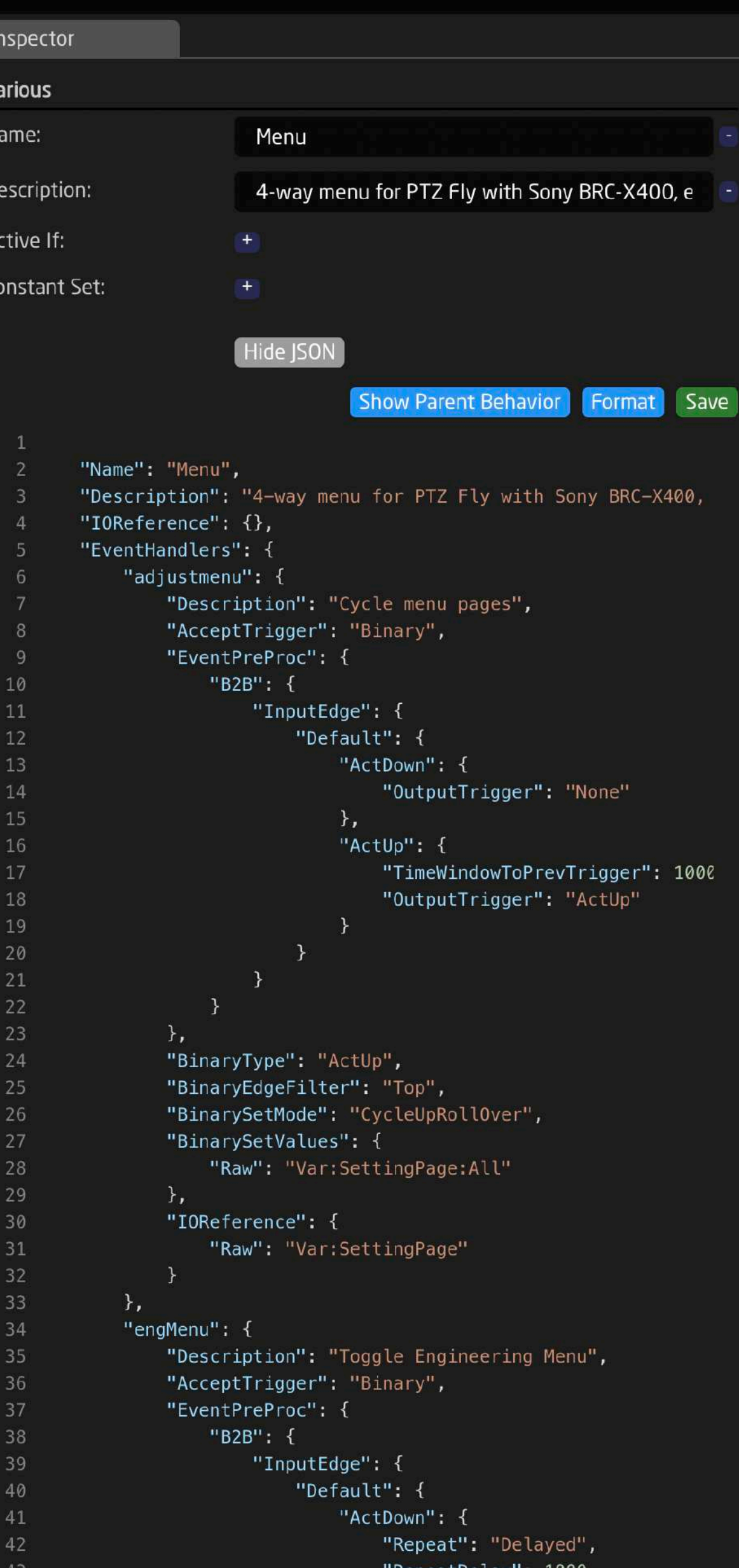

"MaxRepetitions": 1,

44

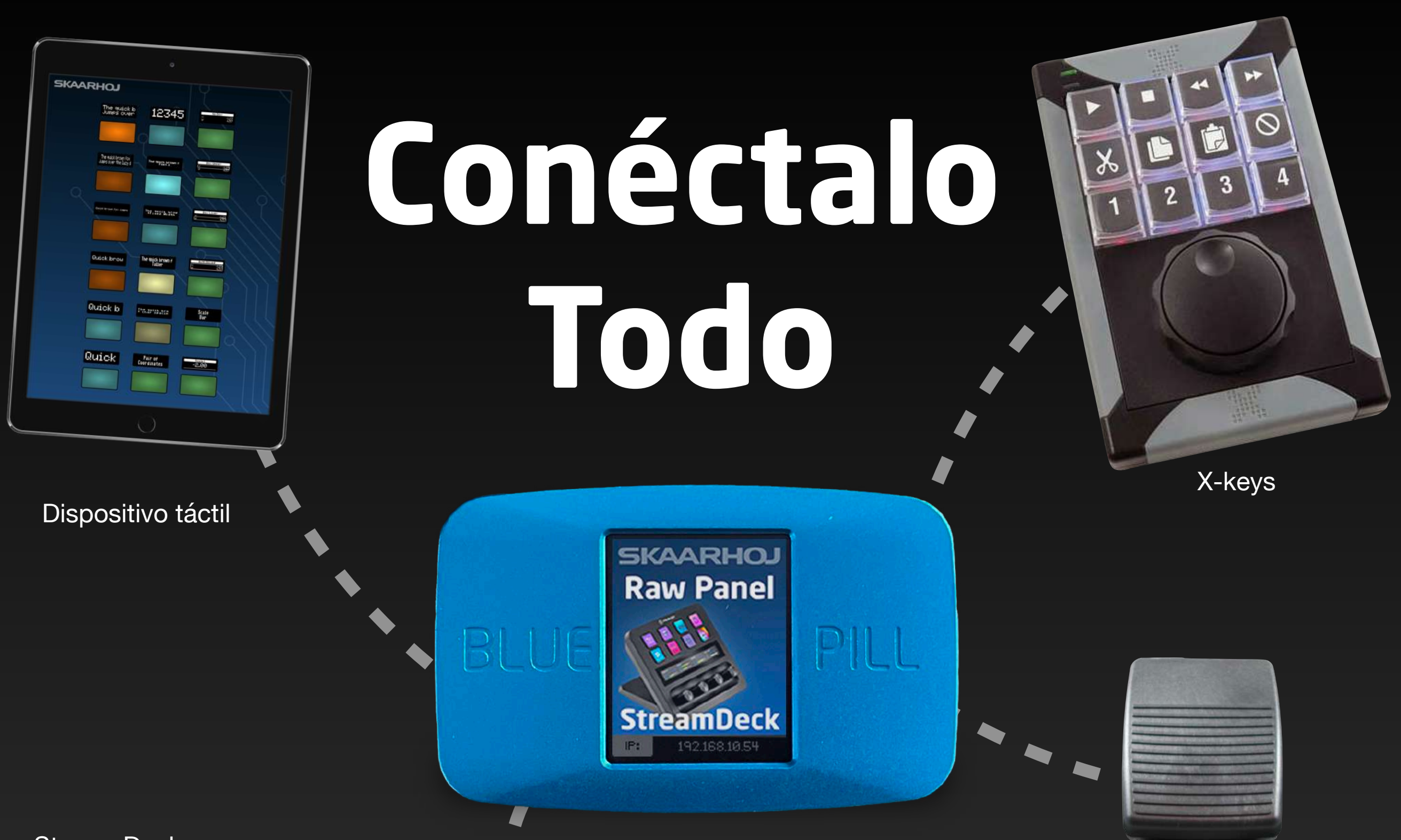

## **Vista por capas**

La vista por capas muestra la configuración como una 'estructura de capas anidadas' de comportamientos activos o inactivos basado en posiciones y condiciones de visualización. Las capas actúan como el motor que posibilita los esquemas de interacción en Reactor.

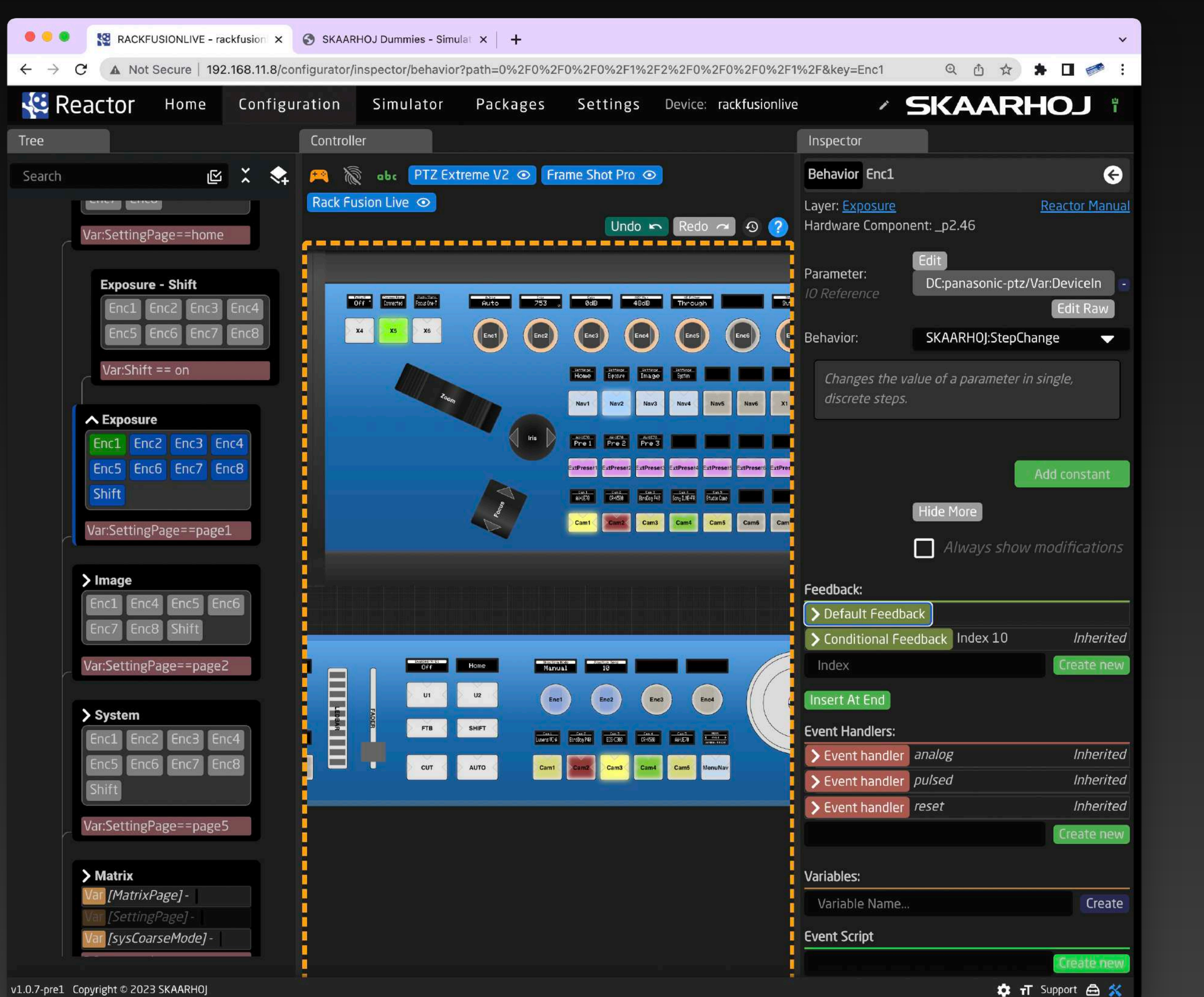

Comportamientos como U1, U2, etc., están organizados en capas, con capas activas y comportamientos resaltados en azul. Las capas se pueden anidar indefinidamente; por ejemplo, las capas "Navigation" y "PTZ Section" son elementos secundarios de la capa "Air Fly Pro Background". Un menú de flecha en "PTZ Section" significa que este también tiene capas secundarias.

La visibilidad de la capa es crucial para la selección de comportamiento de Reactor hacia componentes de hardware específicos. Las capas con condiciones de visibilidad, como "Var:Shift == on", indican que la variable Shift debe establecerse en 'on' para que la capa y sus comportamientos estén activos.

La capa "Air Fly Pro Background" posee múltiples comportamientos asignados a distintos componentes de hardware, incluidos AUTO, CUT, DISP, KEY1, etc. Una capa también puede poseer más que solo comportamientos, conteniendo por ejemplo variables usadas para controlar menús, capas de visibilidad (Estado y Shift), corrida de M/E para un switcher, ID de dispositivo o número de cámara, etc.

Los comportamientos maestros sirven como base para los comportamientos que son asignados a componentes de hardware. Al hacer referencia a un comportamiento maestro, el comportamiento de un componente de hardware puede personalizarse mediante solo cambiar atributos específicos, como por ejemplo, valores constantes (Inputs, corridas M/E, canal, ID de dispositivo, etc.), color de botón o etiqueta de display.

KeyMaps asocia alias (por ejemplo, CUT, AUTO, DISP) con la ID numérica de un componente de hardware. KeyMaps permite que configuraciones completas puedan ser reasignadas entre ID de paneles.

Las capas pueden incorporar otras capas dentro de sí. La estructura de capas puede ser entendida como un 'árbol', con su raíz yendo desde la parte inferior de la pantalla.

### **Avanzado Avanzado**

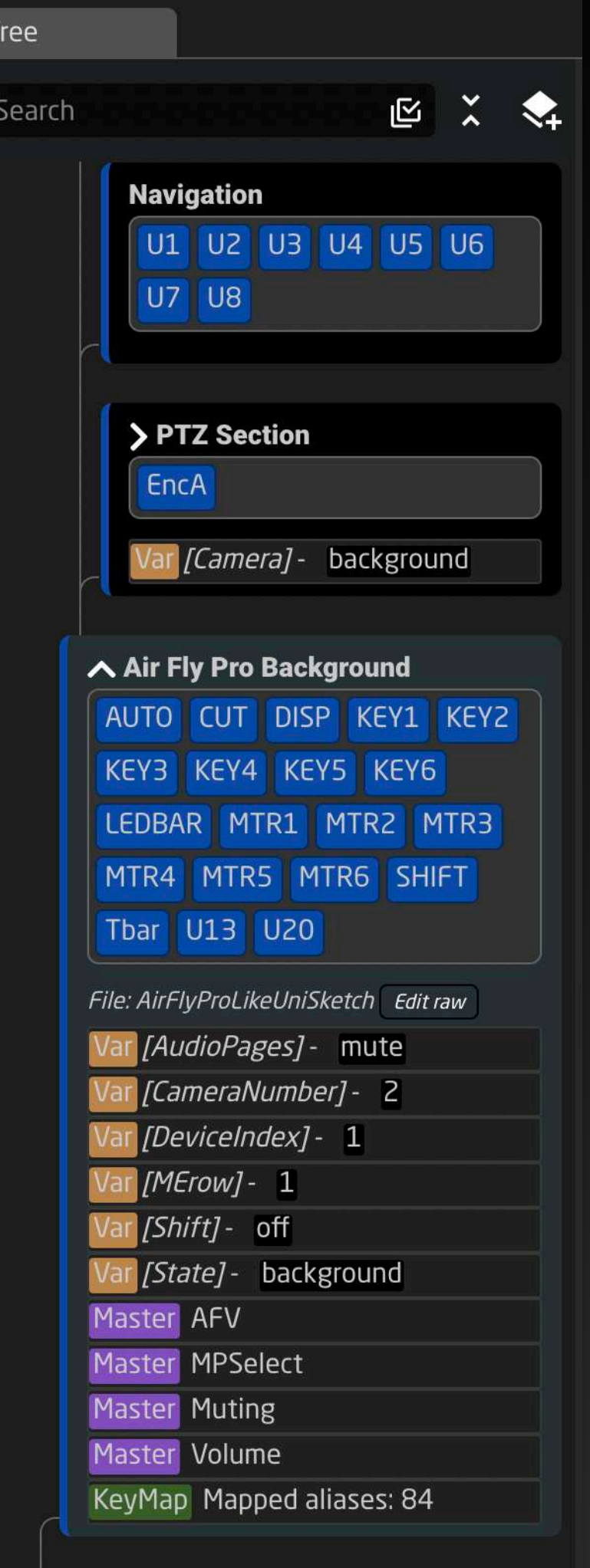

∧ Include AirFlyProLikeUniSketch KeyMap Mapped aliases: 1 Layer Files 1 layer imported

**Root Layer - Graphics** File: Graphics(1)/latest Edit raw

### **Controladores de Eventos (Event Handlers)**

Los comportamientos pueden contener controladores de eventos, que definen acciones cuando se pulsan botones o se giran perillas. Estos pueden filtrar las esquinas de botones y establecer valores u opciones de ciclo. Secuencias de acciones con retardos también puede ser configuradas. Los triggers inesperados también se pueden preprocesar y transformar en otros triggers.

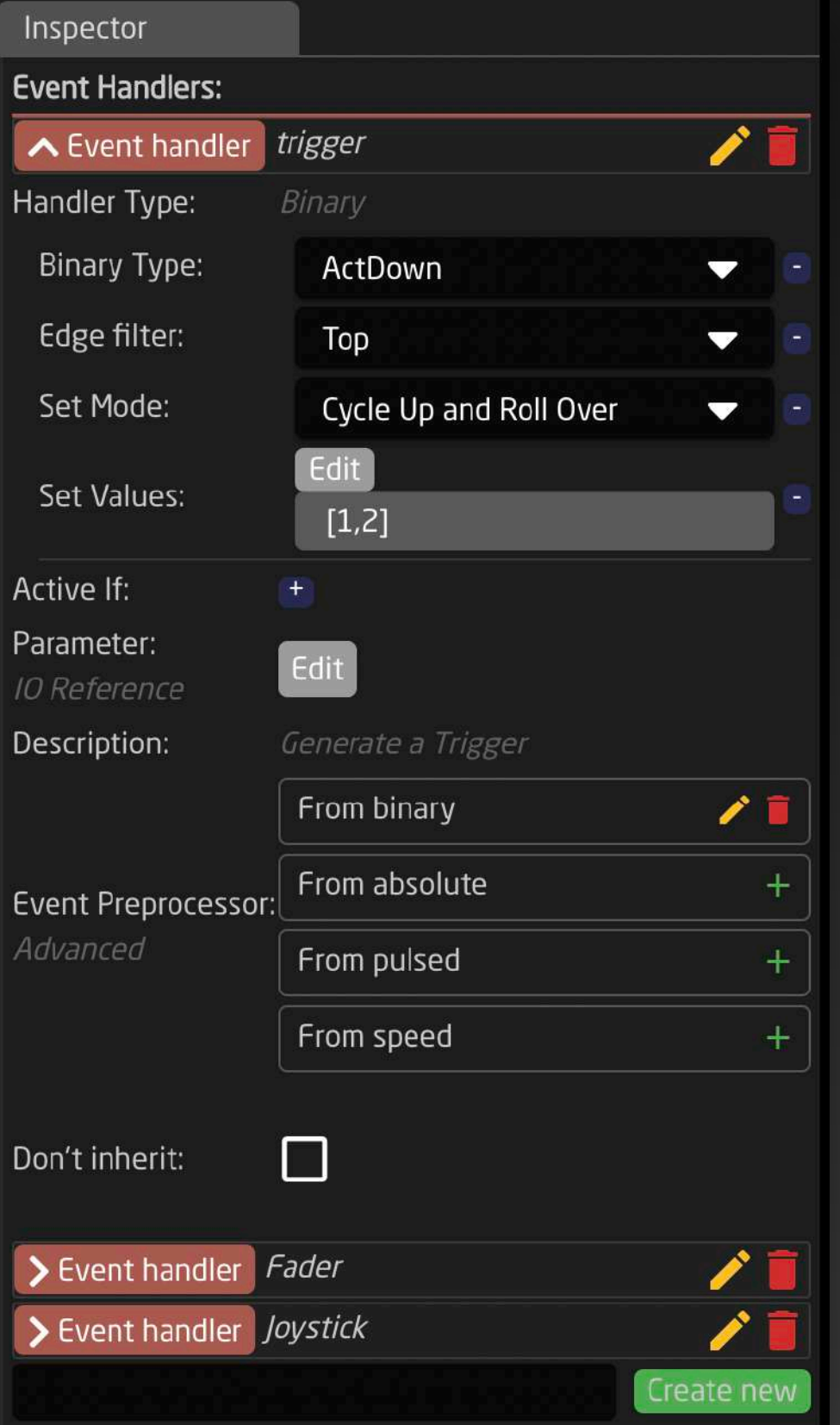

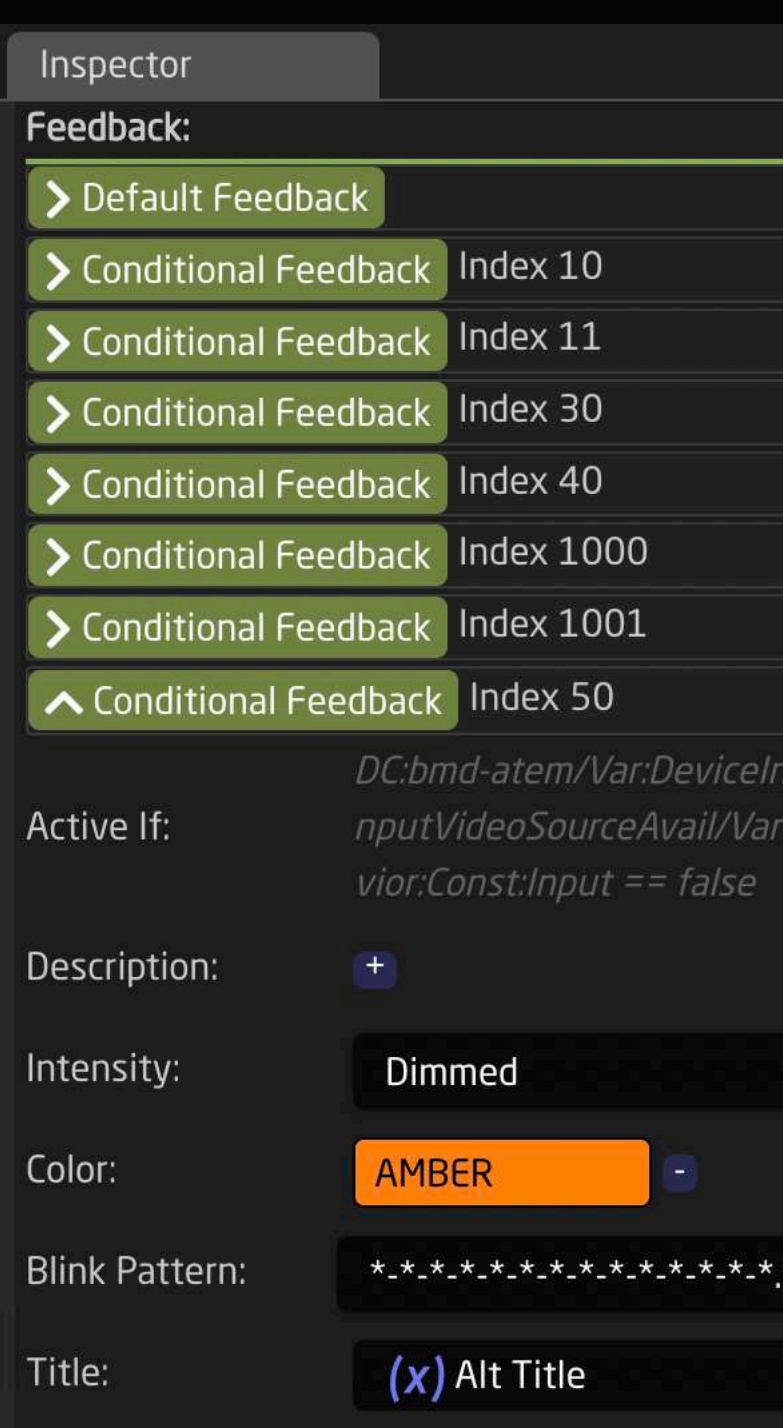

 $+$ 

 $+$ 

### **Feedback**

Title Font:

Text Size:

El Feedback determina la apariencia de los comportamientos, tales como color y contenido mostrado de pantallas. Los feedbacks condicionales ofrecen configuraciones alternativas basadas en valores de parámetros y condiciones de manera similar a la visibilidad de capa.

### **Inherited Inherited Inherited Inherited Inherited Inherited** ノ目 x/Programl Frow/Beha

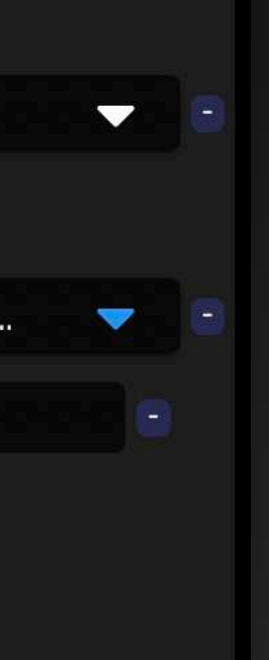

## **Variables**

Las variables son valores ajustables en runtime en Reactor, modificables mediante botones o perillas. Pueden tener nombres y descripciones a gusto, opciones específicas o rangos en integrales y valores predeterminados. El almacenamiento persistente conserva los valores de variables incluso después de reiniciar el panel.

Las variables son las responsables de activar menús, seleccionar cámaras y dispositivos, habilitar modos para botones y perillas y almacenar nombres de dispositivos. Se definen en el árbol de capas y son válidos solo dentro de su propia rama.

### **Variables y Constantes**

Las "variables" pueden resultar desconocidas para algunos; estas deberían ser consideradas como valores que pueden cambiar durante la actividad en el panel, modificadas por eventos y utilizadas para varios propósitos, como hacer que las capas sean visibles o para seleccionar cámaras. Las constantes, a diferencia de las variables, permanecen fijas en la configuración y no pueden cambiar en función de los eventos del panel. Se utilizan en tablas de mapeo o "sets constantes" desde la pantalla de inicio.

### **Avanzado Avanzado**

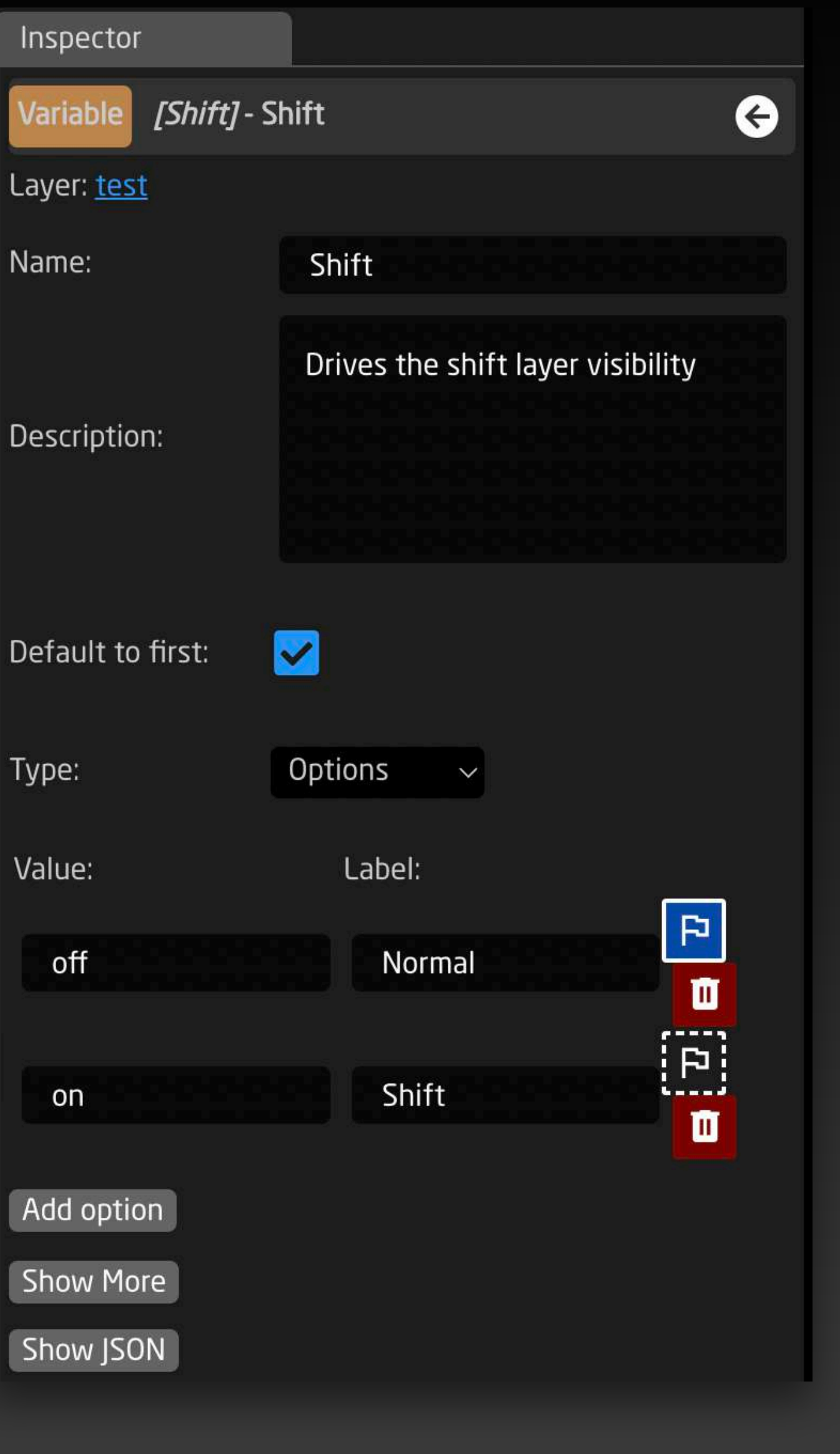

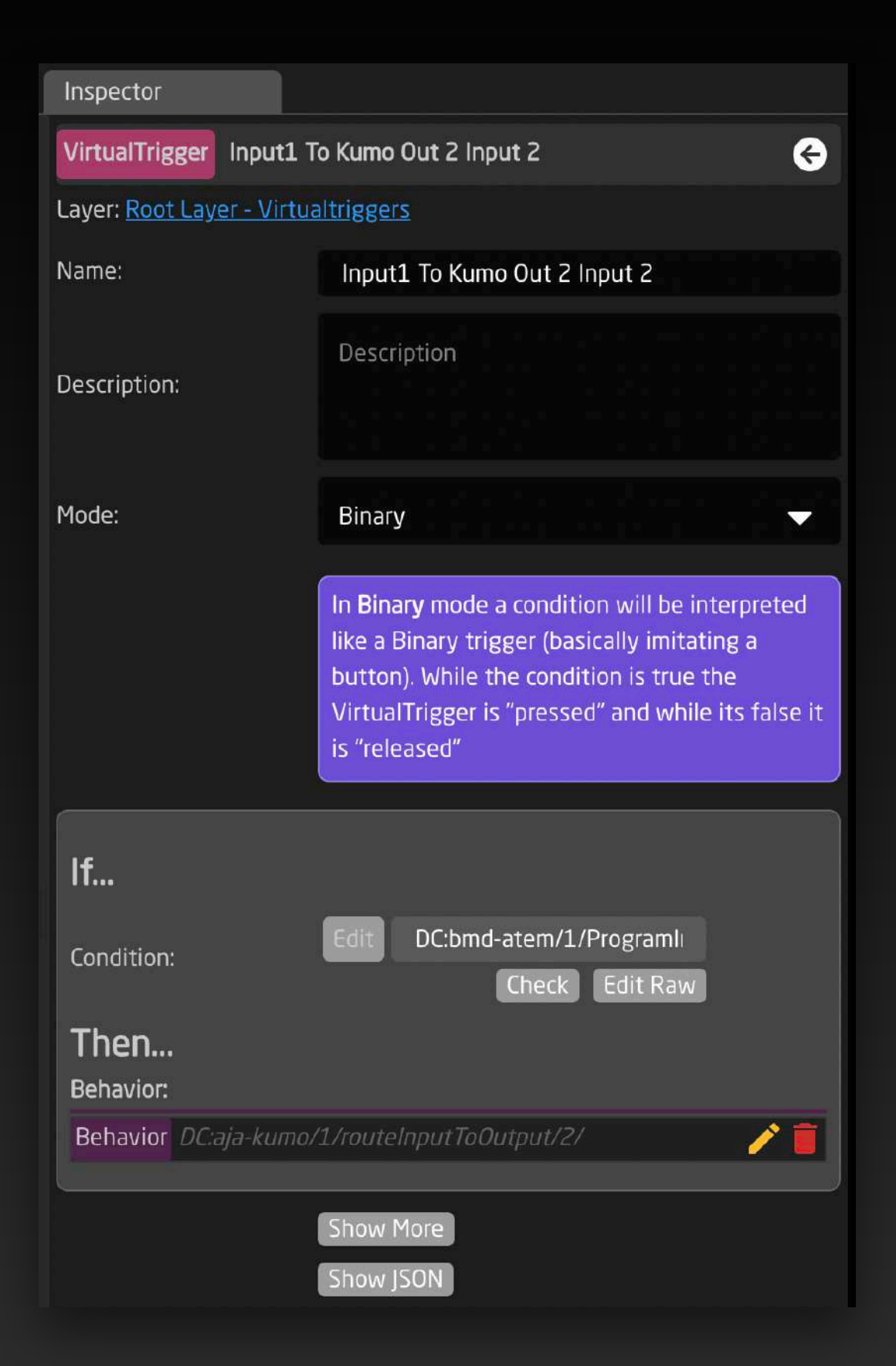

### **Triggers Virtuales**

Los triggers virtuales en Reactor son eventos generados por software que activan acciones o comportamientos, funcionando como triggers físicos pero desde procesos internos o dispositivos conectados. Esto permite personalización avanzada, automatización y escenarios de control complejos.

### **Generadores**

Los generadores crean capas y comportamientos automáticamente utilizando datos de tablas de mapeo para agregar cámaras fácilmente, reorganizar inputs y generación de páginas de presets. Estos mejoran las configuraciones predeterminadas para lograr geniales experiencias.

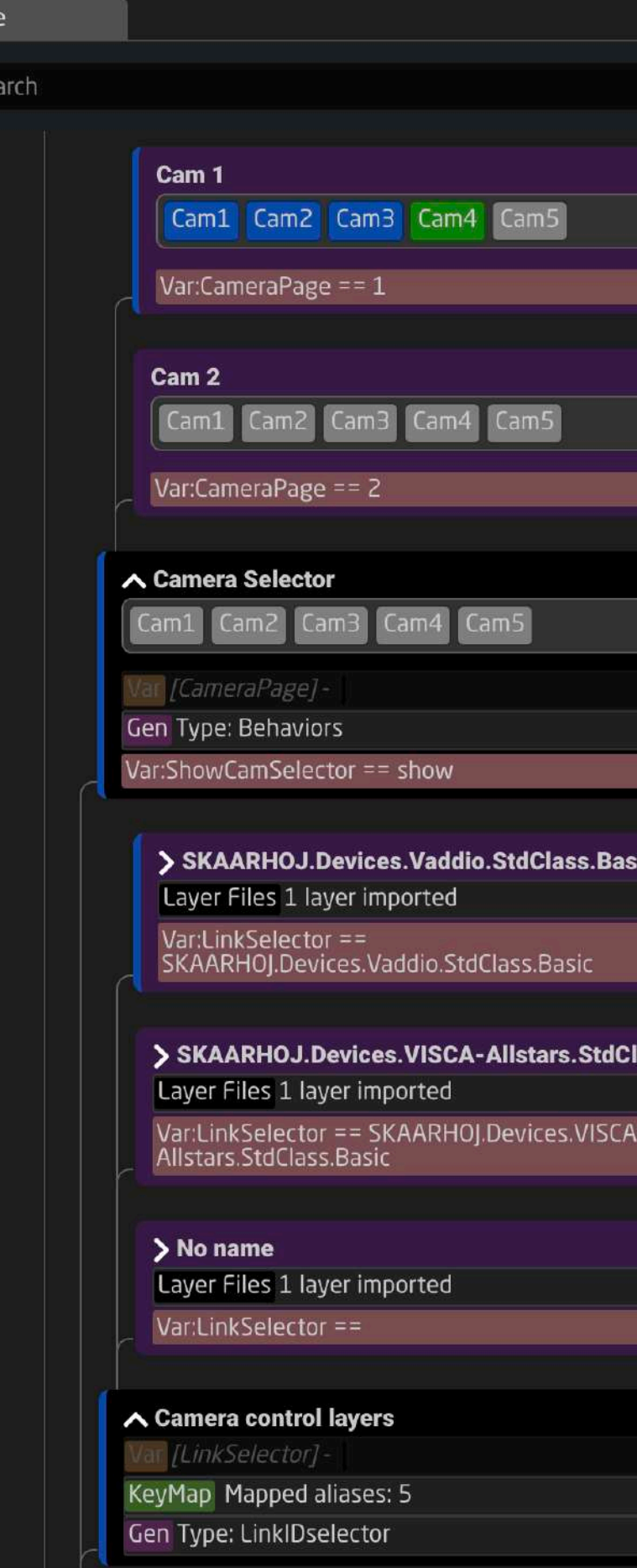

### **Scripts**

Reactor también ofrece un motor para escribir scripts basado en JavaScript dentro de un intuitivo editor en el navegador web para automatización personalizada y acciones más complejas. Los usuarios pueden recuperar y establecer valores de referencia IO y utilizar el comando de hibernación para controlar el flujo. El motor de script, actualmente en versión beta, desbloquea una infinidad de posibilidades creativas.

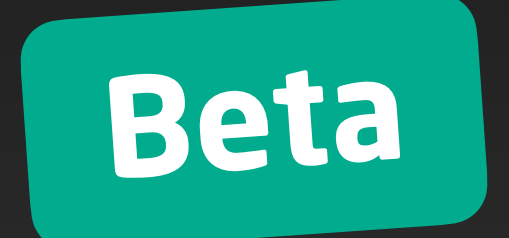

### **Avanzado Avanzado**

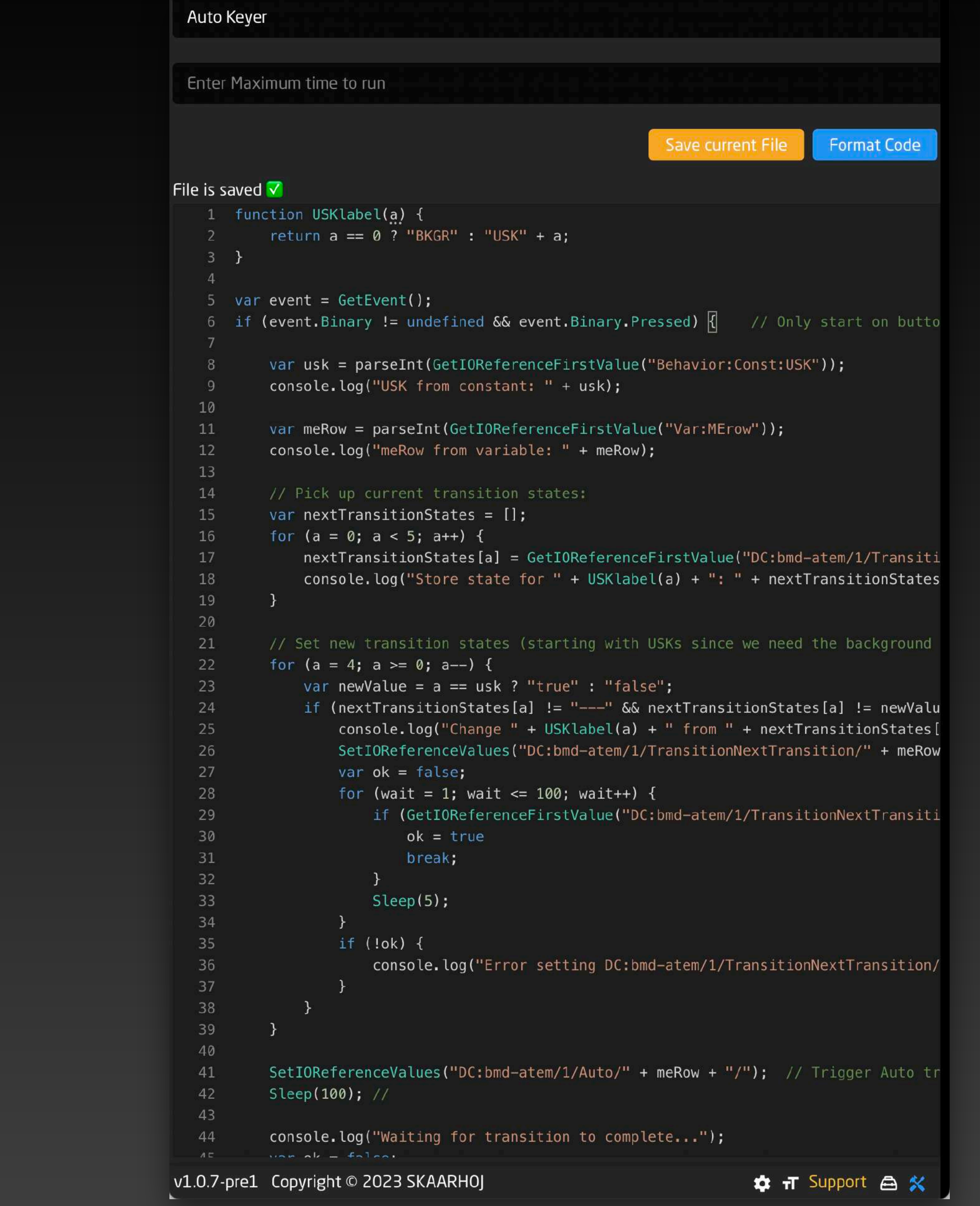

- 
- 
- 
- 
- 

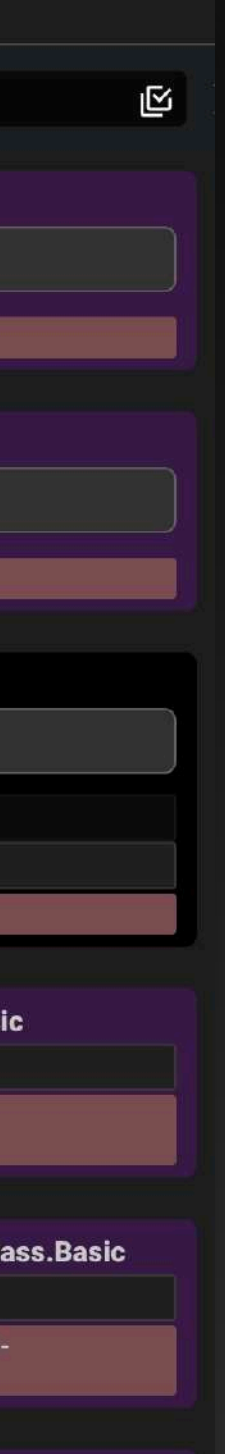

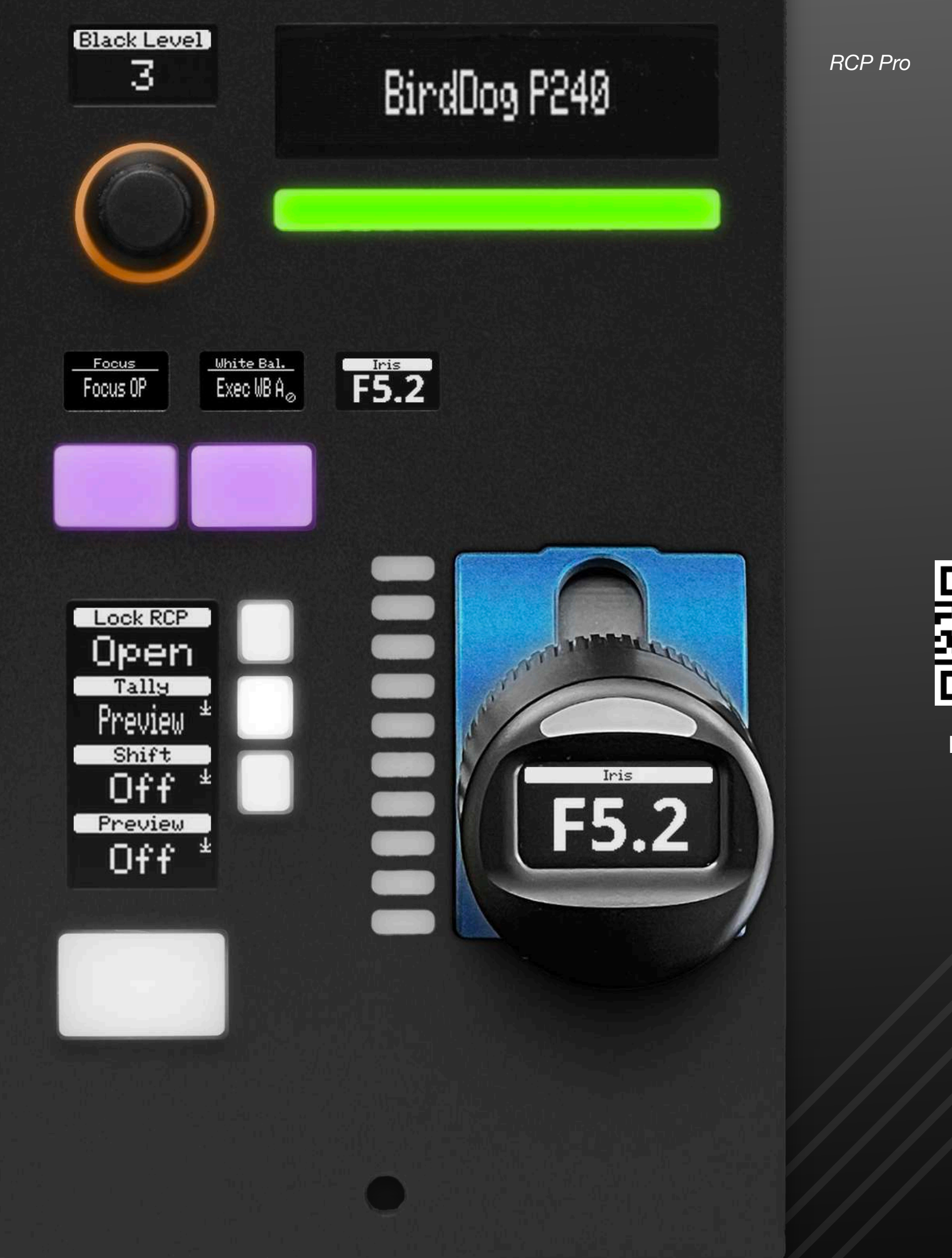

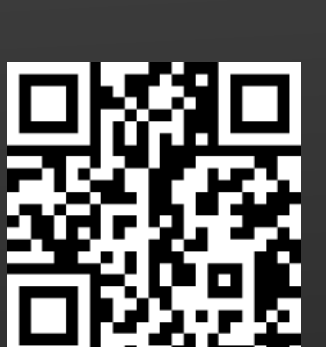

Este folleto

Agosto 2023